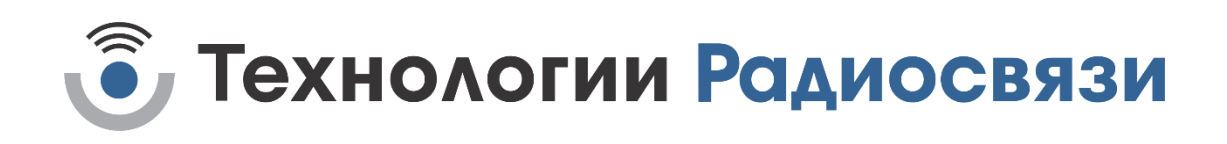

УТВЕРЖДЕН ТИШЖ.468173.002 РЭ-ЛУ

# ПРИЕМНИК СИГНАЛА НАВЕДЕНИЯ ПСН-К Руководство по эксплуатации ТИШЖ.468173.002 РЭ

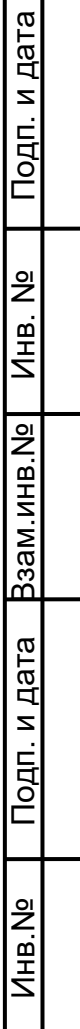

 $\Box$ 

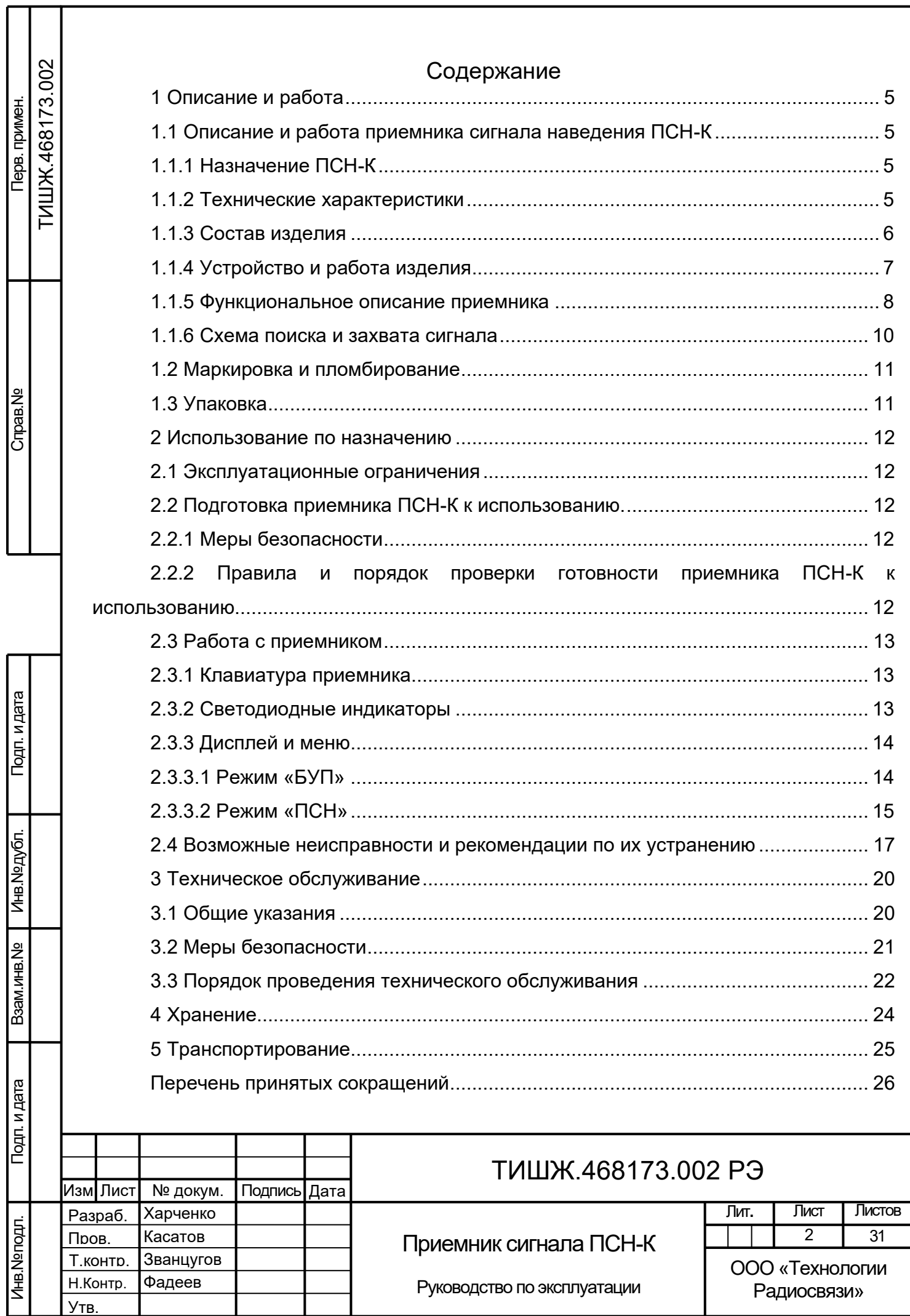

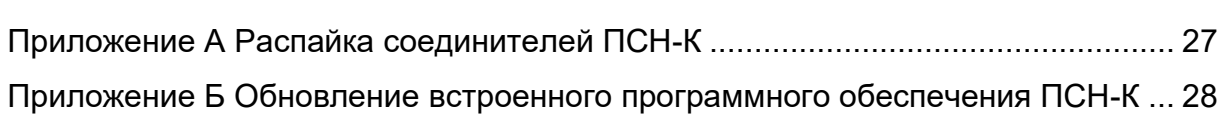

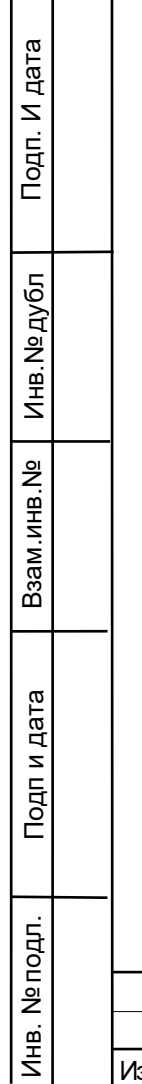

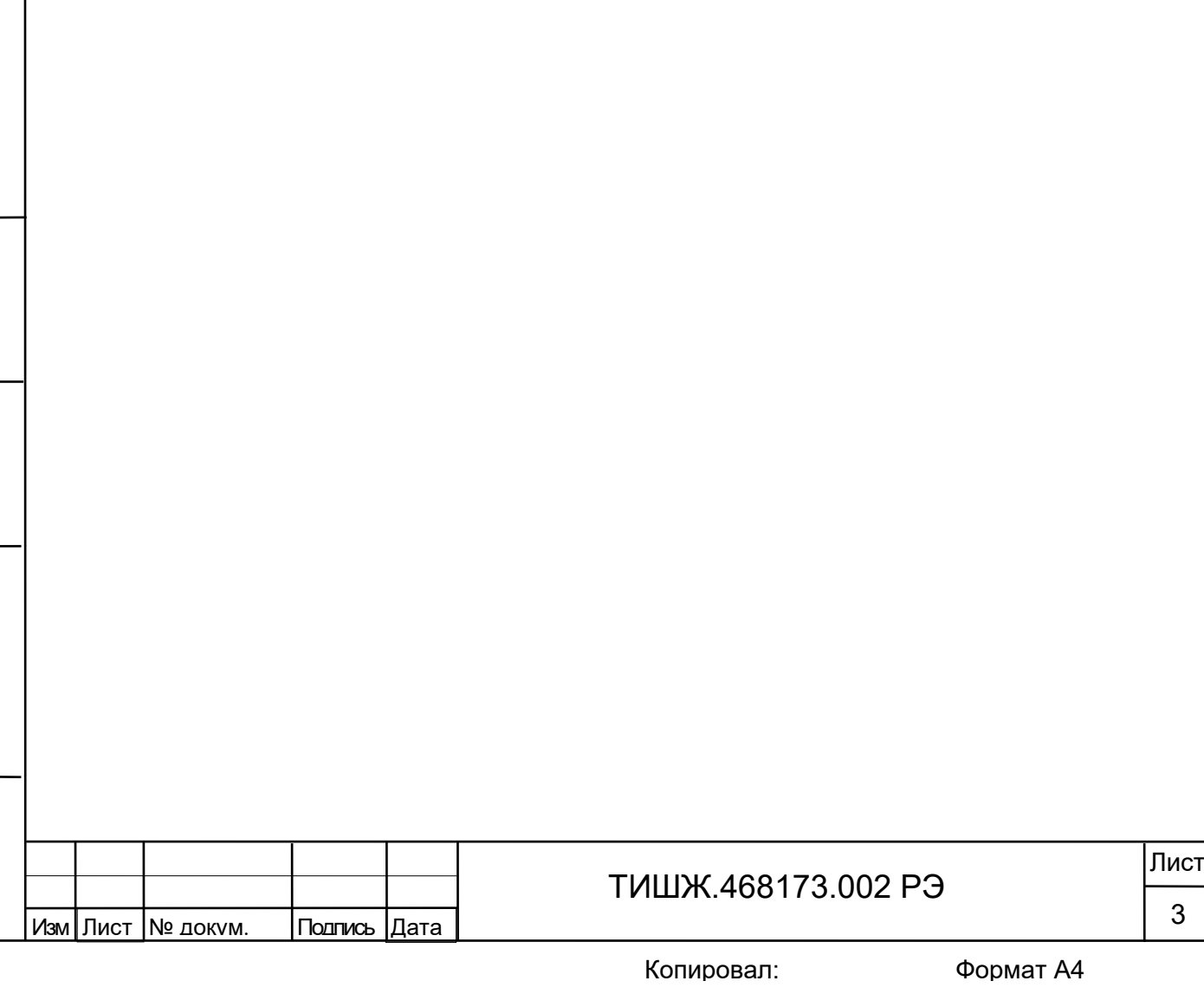

Настоящее руководство по эксплуатации (далее по тексту – РЭ) предназначено для изучения правил использования по назначению, технического обслуживания, текущего ремонта, хранения и транспортирования приемника сигнала наведения ПСН-К (далее по тексту – ПСН-К).

Настоящее РЭ содержит сведения об основных параметрах и характеристиках, об устройстве, составе, принципах и условиях работы изделия ПСН-К, а также его составных частей в объеме, необходимом для обеспечения правильной и безопасной эксплуатации, полного использования технических возможностей ПСН-К.

К работе с изделием, для выполнения технического обслуживания и проведения регламентных работ должен привлекаться обученный персонал группы III по электробезопасности согласно Правилам техники безопасности (далее по тексту – ПТБ), а также изучивший в полном объеме эксплуатационную документацию на ПСН-К.

К опасным воздействиям при эксплуатации относится напряжение 220 В переменного тока частоты 50 Гц.

Проведение инструктажа и ознакомление обслуживающего персонала с правилами техники безопасности оформляется в специальном журнале.

Перечень принятых сокращений и перечень ссылочных нормативных документов приведены в конце РЭ.

РЭ должно постоянно находиться с изделием.

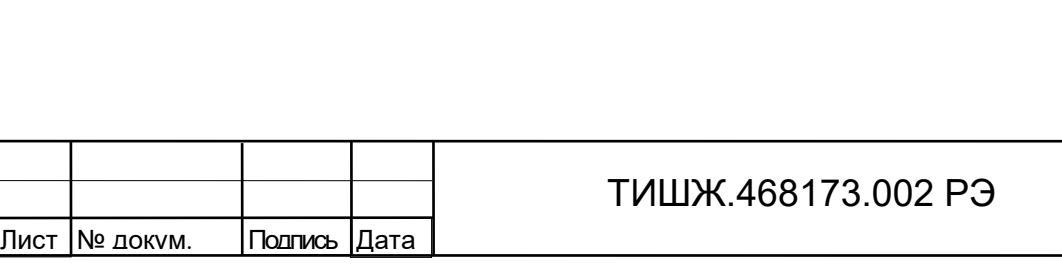

Изм

Инв. № подл. Подп и дата Взам.инв.№ Инв.№ дубл Подп. И дата

Подп. И дата

Инв. № дубл

ž

Взам.инв.

Подпи дата

Инв. № подл.

Лист

4

<span id="page-4-0"></span>1 Описание и работа

<span id="page-4-1"></span>1.1 Описание и работа приемника сигнала наведения ПСН-К

1.1.1 Назначение ПСН-К

<span id="page-4-2"></span>Приемник сигнала наведения ПСН-К используется в составе земных станций спутниковой связи и телевидения (далее по тексту – ЗССС) и приемных комплексов, и предназначен для формирования сигнала наведения, пропорционального уровню принимаемого ЗССС радиочастотного сигнала по одному из четырех каналов.

ПСН-К должен работать в следующих условиях эксплуатации:

а) рабочая температура с поставление от минус 5 до плюс 50 °С; б) предельная температура совматают при предельная температура состранивает от минус 50 до плюс 50 °С; в) пониженное атмосферное давление 450 мм рт. ст.; г) пониженная относительная влажность 20% при температуре +30 °С; д) повышенная относительная влажность 100% при температуре +35 °С.

<span id="page-4-3"></span>1.1.2 Технические характеристики

Основные параметры ПСН-К представлены в таблице [Таблица](#page-4-4) 1.

Таблица 1 – Основные параметры ПСН-К

<span id="page-4-4"></span>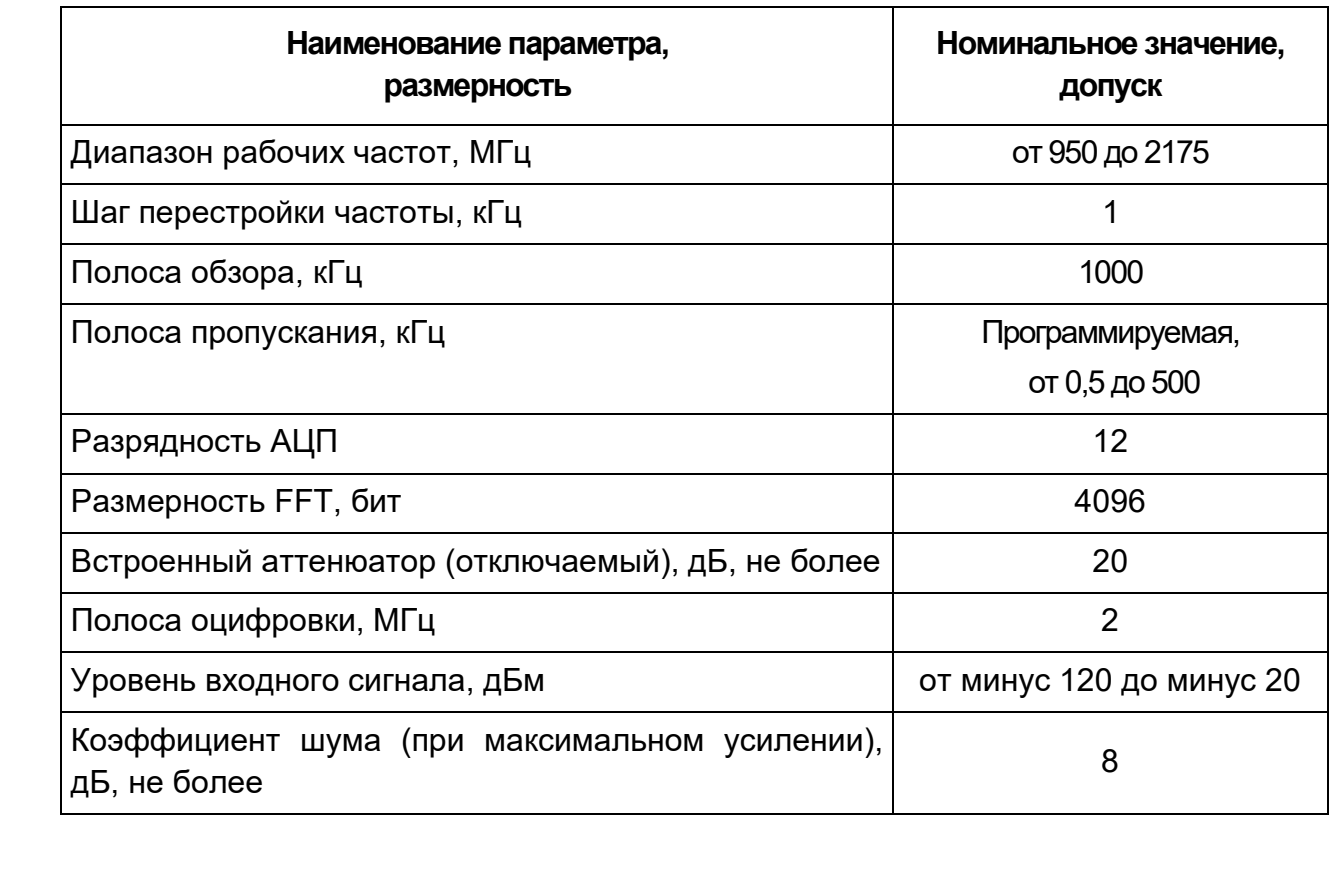

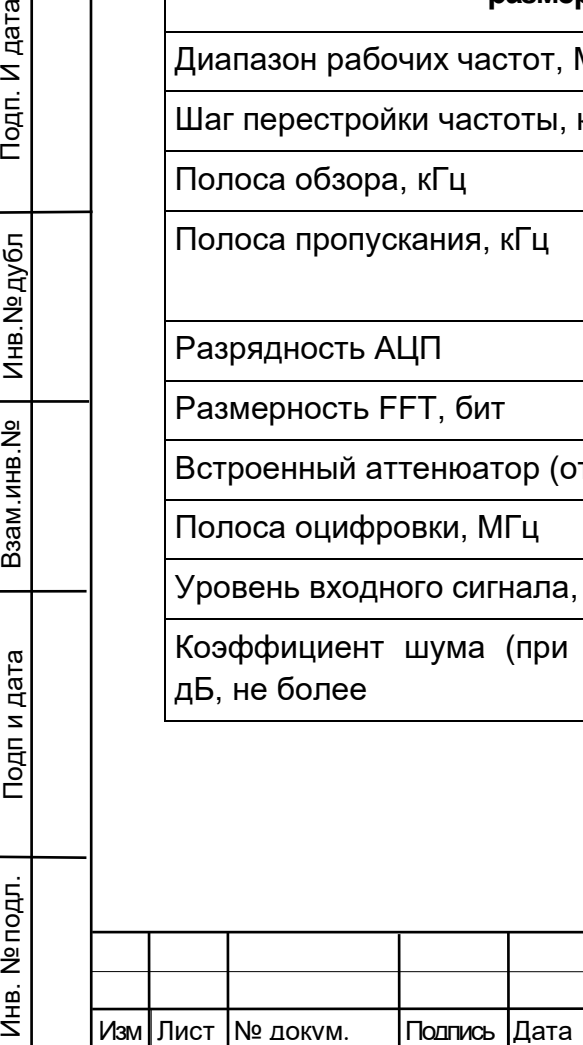

Подп. И дата

Инв. № дубл

윈

Взам.инв.

Подп и дата

Инв. № подл.

### ТИШЖ.468173.002 РЭ

Лист

5

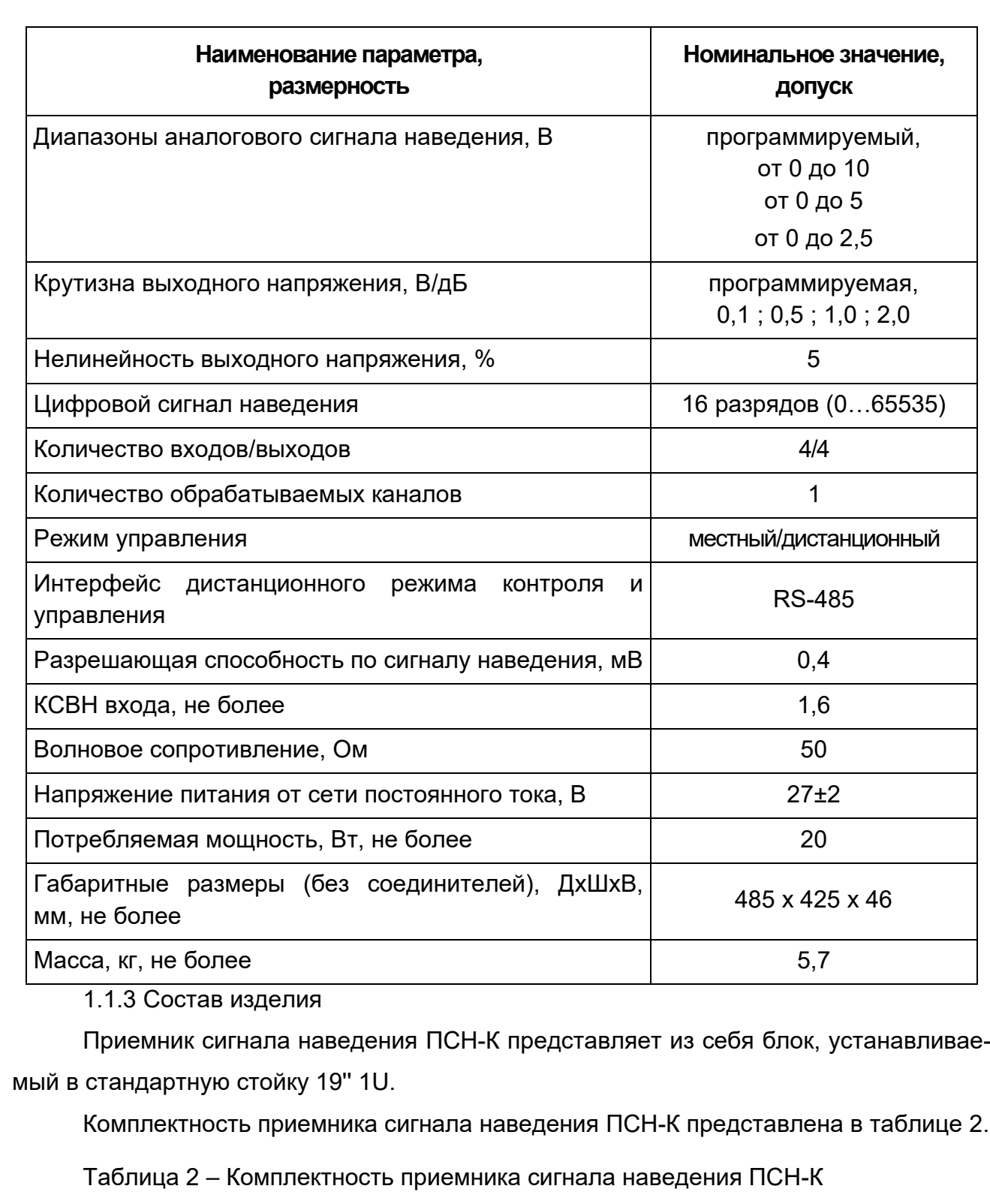

<span id="page-5-1"></span>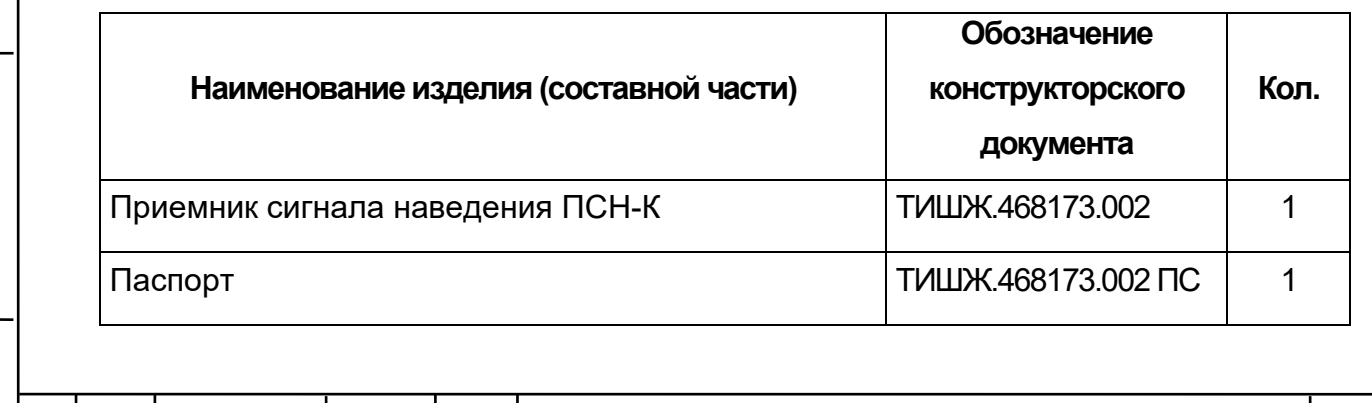

Инв. № подл. Подп и дата Взам.инв.№ Инв.№ дубл Подп. И дата

Взам.инв. <sub>№</sub>

Подп и дата

Инв. № подл.

Подп. И дата

<span id="page-5-0"></span>Инв. № дубл

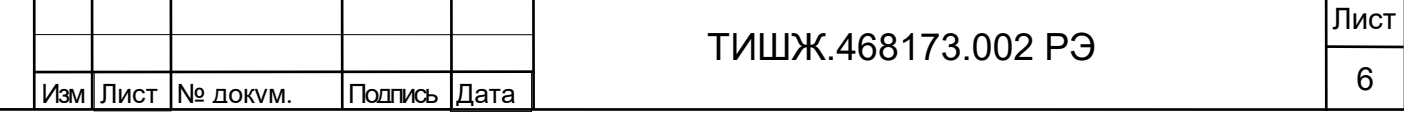

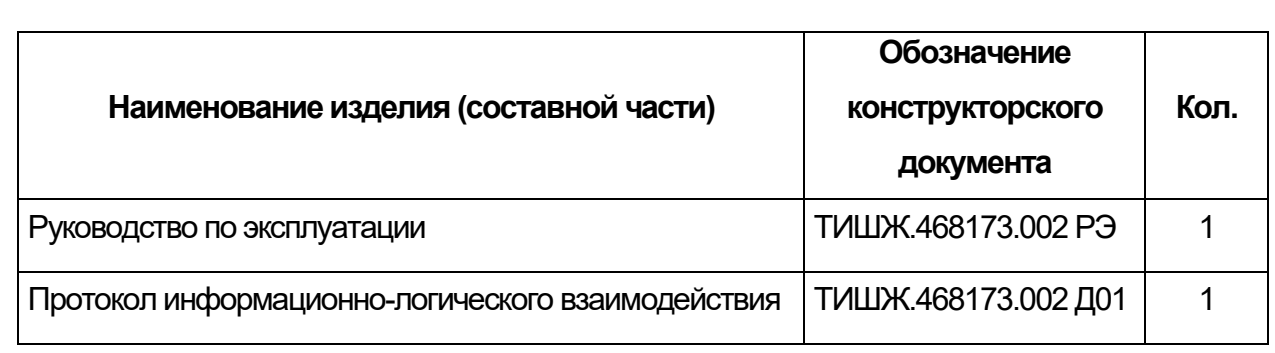

### <span id="page-6-0"></span>1.1.4 Устройство и работа изделия

Подп. И дата

Инв. № дубл

Взам.инв. Не

Подп и дата

Инв. № подл.

Внешний вид приемника наведения ПСН-К представлен на рисунке 1.

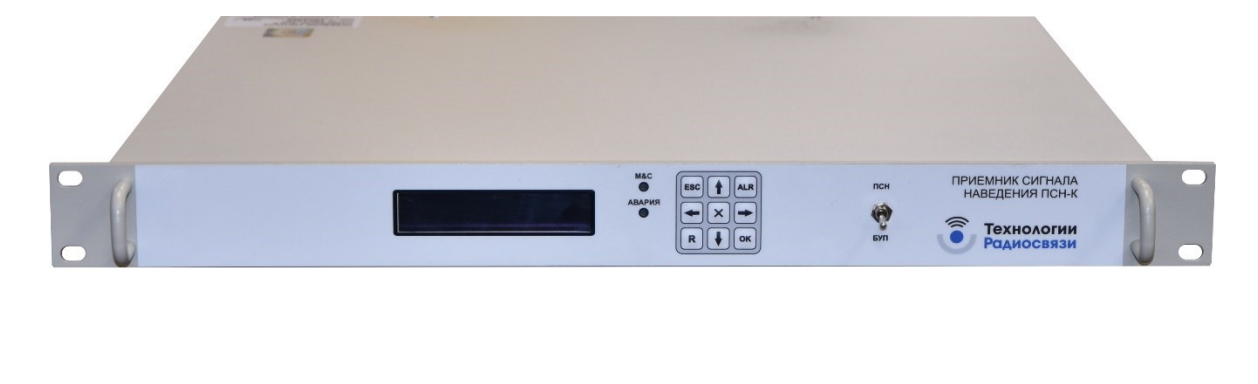

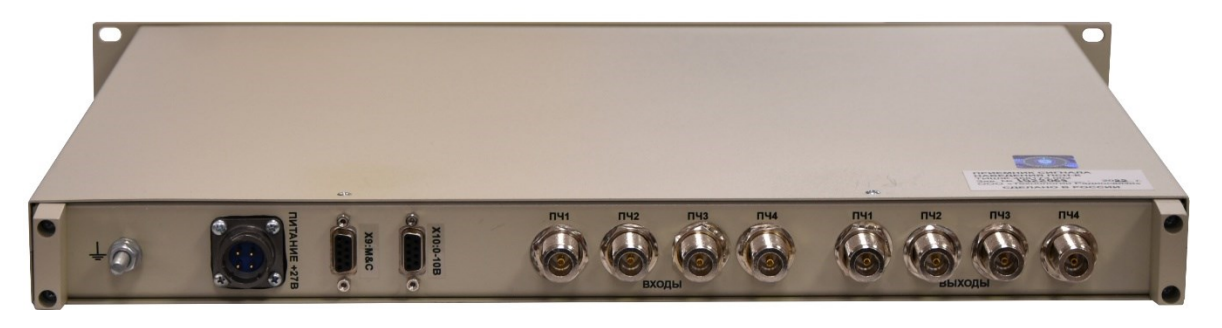

Рисунок 1 – Внешний вид приемника наведения ПСН-К

Соединители, расположенные на задней панели приемника наведения ПСН-К, представлены в таблице [3.](#page-6-1)

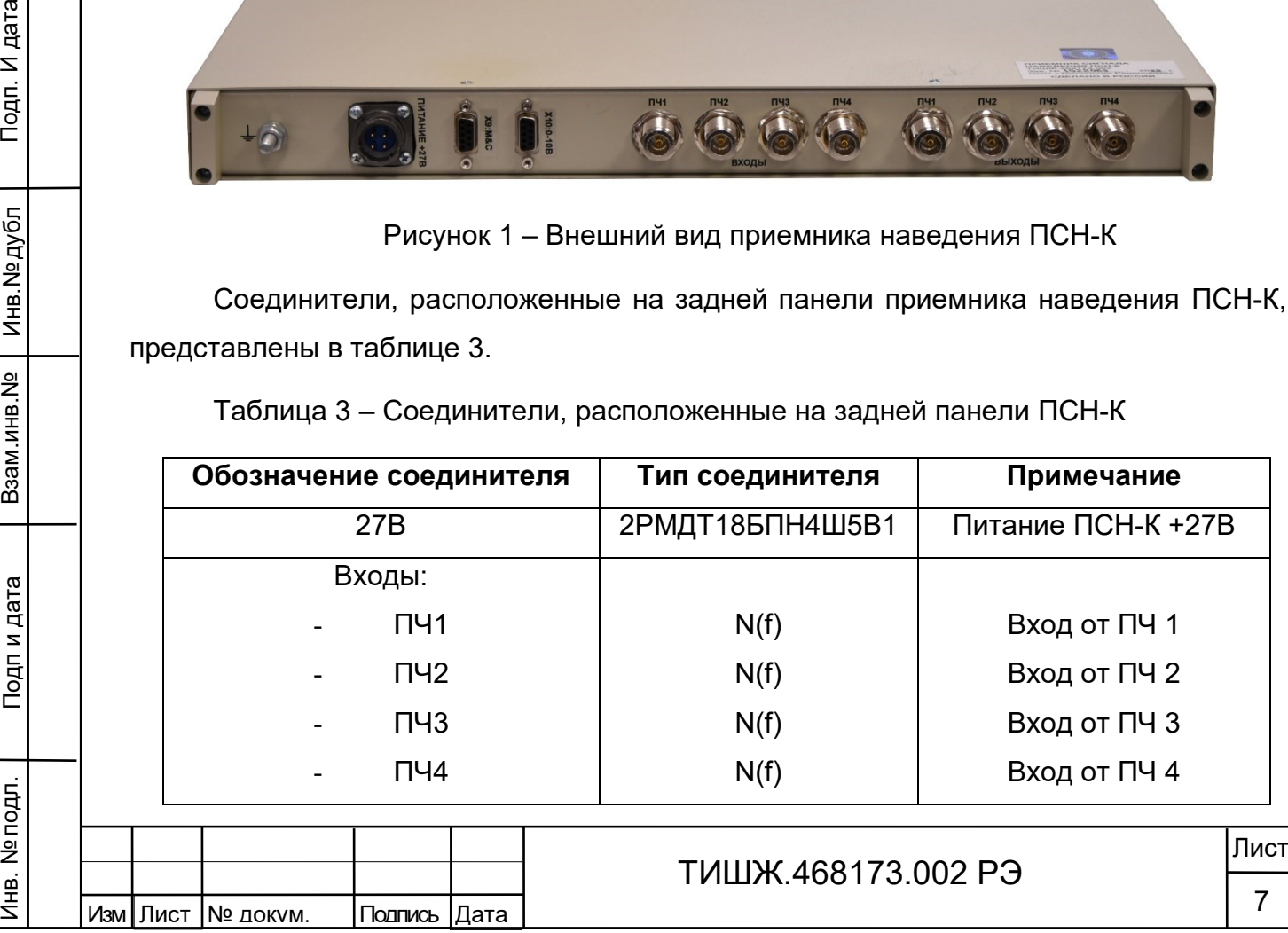

<span id="page-6-1"></span>Таблица 3 – Соединители, расположенные на задней панели ПСН-К

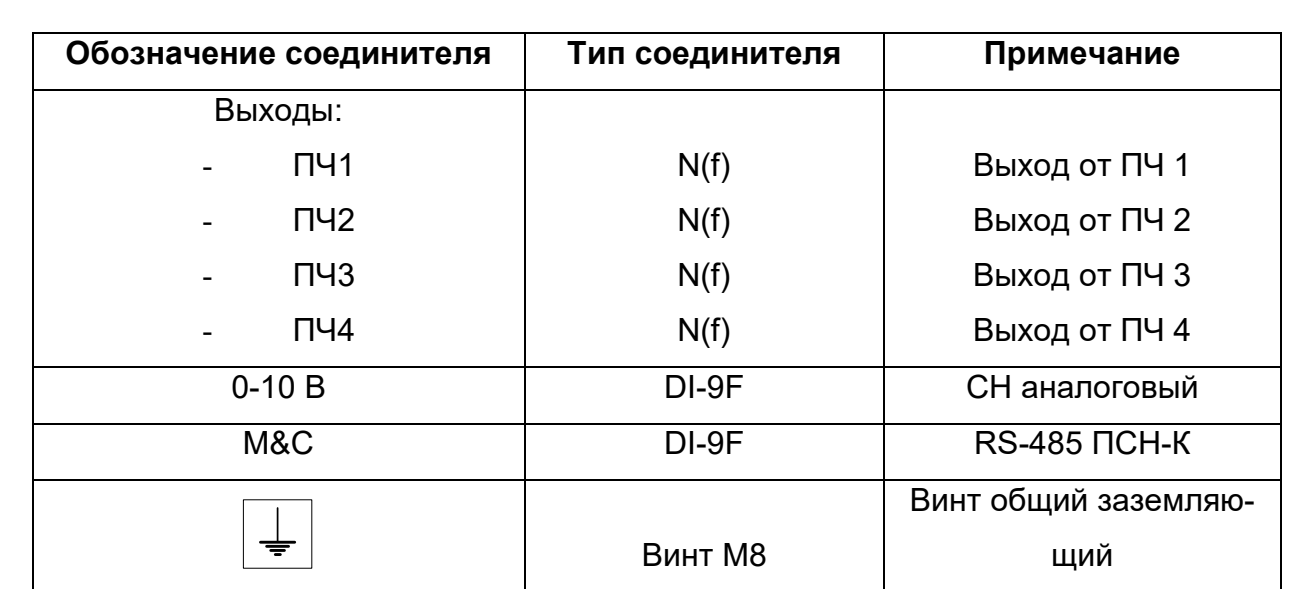

1.1.5 Функциональное описание приемника

Инв. № подл. Подп и дата Взам.инв.№ Инв.№ дубл Подп. И дата

Подп. И дата

Инв. № дубл

욷

Взам.инв.

Подпи дата

Инв. № подл

<span id="page-7-0"></span>Поступающие на входы сигналы промежуточной частоты подаются на делители/сумматоры 1/2. Один из выходов каждого делителя/сумматора расположен на задней панели блока, по которым проходит сигнал промежуточной частоты, питание и 10 МГц. Другой выход каждого делителя/сумматора подключается к ВЧ коммутатор 1х4. Коммутатор переключает один из четырех каналов промежуточной частоты на плату ПНС-К.

Управление коммутатором и платой ПСН-К осуществляется с передней панели блока ПСН-К. Выбор управляемого модуля осуществляется тумблером на передней панели «ПСН-К/БУП».

Функциональная схема блока ПСН-К представлена на рисунке 2.

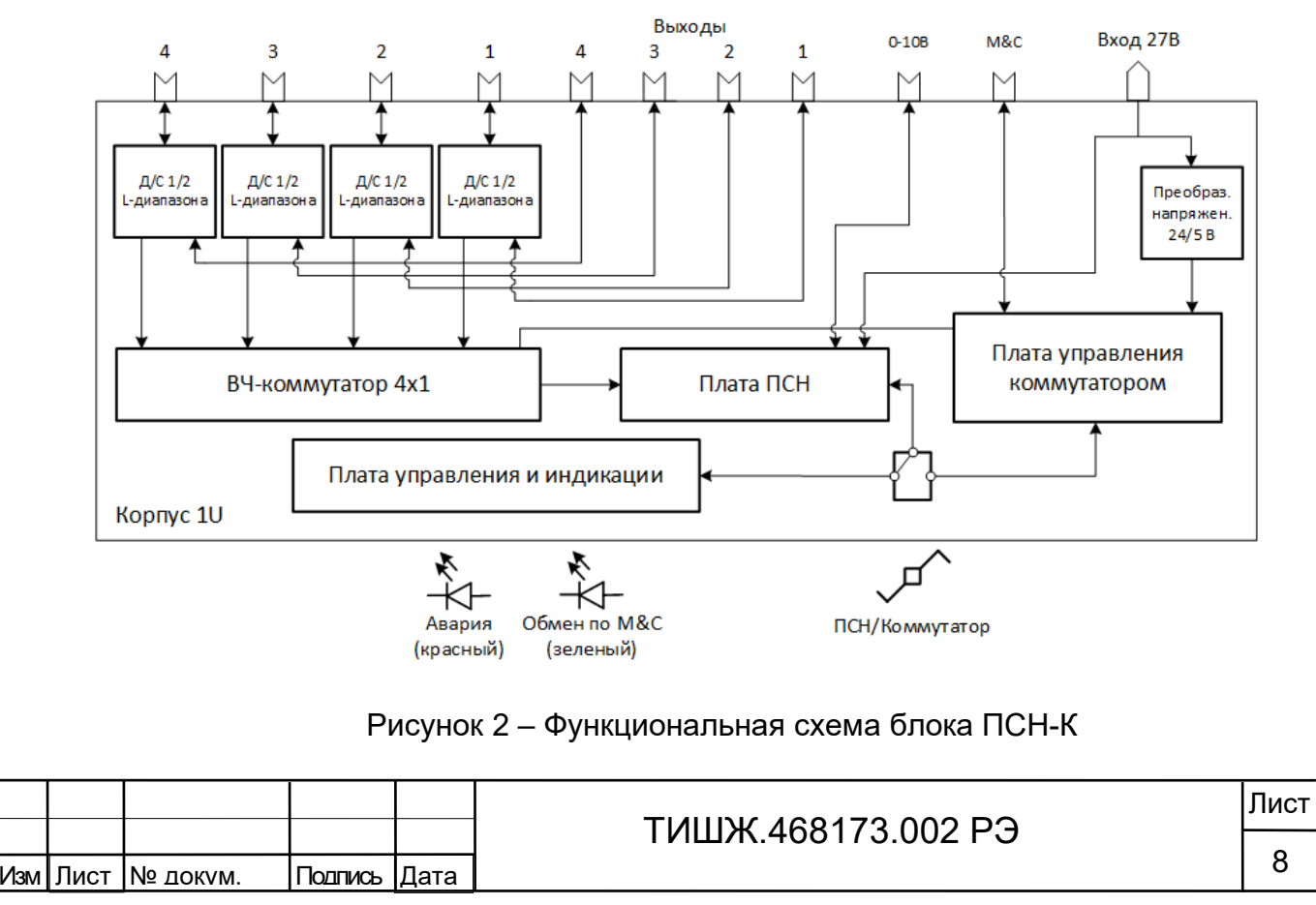

Приемник имеет энергонезависимую память и сохраняет введенную конфигурацию после отключения питания.

Основным выходными сигналом приемника является аналоговый сигнал с напряжением (0-10) В пропорциональным уровню принимаемого сигнала, программно возможно настроить диапазон в пределах (0-5) В или (0-2,5) В. Этот аналоговый сигнал формируется 16-разрядным ЦАП. Кроме того, приемник содержит последовательный интерфейс RS-485, предназначенный для обмена данными с другими устройствами, конфигурирования приемника, а также обновления встроенного программного обеспечения.

Входной сигнал L-диапазона (950-2175) МГц поступает на вход конвертора прямого преобразования. На входе конвертора имеется структура из параллельного соединения малошумящего усилителя (LNA) и аттенюатора, переключаемых по схеме ИЛИ цифровым сигналом. Переключение с LNA на аттенюатор обеспечивает во входном тракте дополнительное ослабление около 20 дБ и при этом абсолютное значение входной мощности может составлять не более 0 дБм. Большее значение мощности входного сигнала может вывести приемник из строя.

Далее входной сигнал поступает на радиочастотный усилитель с регулируемым коэффициентом усиления (коэффициент регулировки усиления составляет от 0 до 80 дБ). Усилитель обеспечивает на выходе уровень сигнала, необходимый для работы квадратурного смесителя.

На вторые входы смесителя поступают квадратурные сигналы гетеродина (сдвинутые по фазе на 90 градусов). Гетеродин представляет собой управляемый генератор, охваченный петлей ФАПЧ (PLL-синтезатор). Гетеродин формирует квадратурные сигналы в диапазоне частот от 950 до 2175 МГц (сетку частот с шагом 125 кГц), устанавливаемых программно.

Подп. И дата

Инв. № дубл

욷

Взам.инв.

Подпи дата

С выхода смесителя сигналы поступают на фильтры низких частот. Полоса этих фильтров устанавливается программно в интервале от 10 до 72 МГц. Далее, сигналы поступают на выходные (буферные) усилители, коэффициент усиления которых также задается программно. Следует отметить, что на выходе каждого усилителя сигналы являются парафазными (сдвинуты по фазе относительно друг друга на 180 градусов), а относительно друг друга усилители формируют квадратурные сигналы (сдвиг фазы на 90 градусов).

Конвертор программируется и конфигурируется посредством последовательного двухпроводного интерфейса типа I2C.

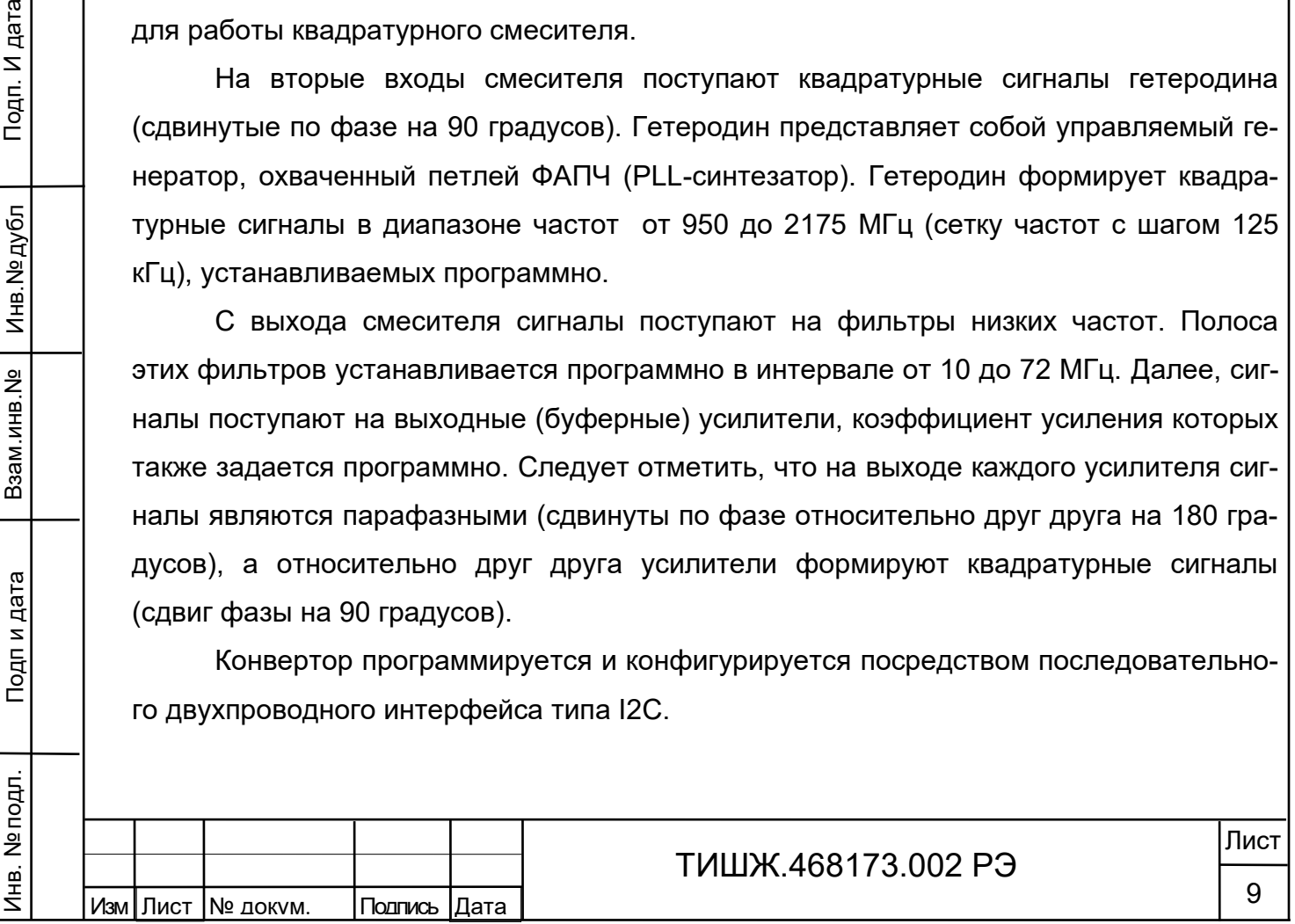

#### 1.1.6 Схема поиска и захвата сигнала

Подп. И дата

Инв. № дубл

욷

Взам.инв.

Подпи дата

Инв. № подл.

<span id="page-9-0"></span>Поскольку начальные рассогласования по частоте входного сигнала, как правило, неизвестны, для обеспечения первоначальной точной настройки на него в приемнике предусмотрена система поиска и захвата сигнала. Данная система работает следующим образом:

Процессор приемника осуществляет частотное сканирование узкополосным фильтром 3 кГц в полосе частот поиска (+/- 50 кГц, может изменяться программно настройками приемника), измеряя уровень сигнала на каждой частотной позиции. Далее, после сканирования, процессор вычисляет частотную позицию с максимальным уровнем сигнала и если этот уровень превышает порог захвата (может изменяться программно настройками приемника), вырабатывается команда захват и данная частотная позиция передается на отслеживание в систему ФАПЧ.

Выходной аналоговый сигнал приемника, напряжение которого (0-10) В пропорционально мощности входного сигнала L-диапазона, формируется следующим образом: обработанный сигнал в цифровой форме поступает на 16-разрядный цифроаналоговый преобразователь (далее по тексту – ЦАП), на выходе которого формируется аналоговый сигнала напряжением (0–2,5) В. Далее, на выходном ОУ осуществляется масштабирование сигнала к стандартному диапазону (0-10) В.

Для обмена данными, конфигурирования и программирования, в приемнике предусмотрен интерфейс RS-485. Интерфейс является гальванически изолированным. Скорость обмена и адрес приемника устанавливаются программно.

Питание приемника ПСН-К осуществляется от вторичного источника питания напряжением 12 В.

Управление параметрами приемника ПСН-К может осуществляться при помощи кнопок платы управления, расположенных на передней панели изделия. Отображение устанавливаемых параметров обеспечивается с помощью двухстрочного буквенно-цифрового ЖКИ.

Обобщенный сигнал неисправности выведен на светодиод «Авария». При возникновении неисправности светодиод загорается красным светом. ЖКИ и светодиод расположены на передней панели.

После включения питания кнопками обозначенными стрелками «влево», «вправо» («←», «→» соответственно) осуществляется перемещение по возможным режимам устанавливаемых параметров в обе стороны. Кнопками «вверх», «вниз» («↑», «↓» соответственно) - изменение значения параметра в большую или меньшую сторону соответственно.

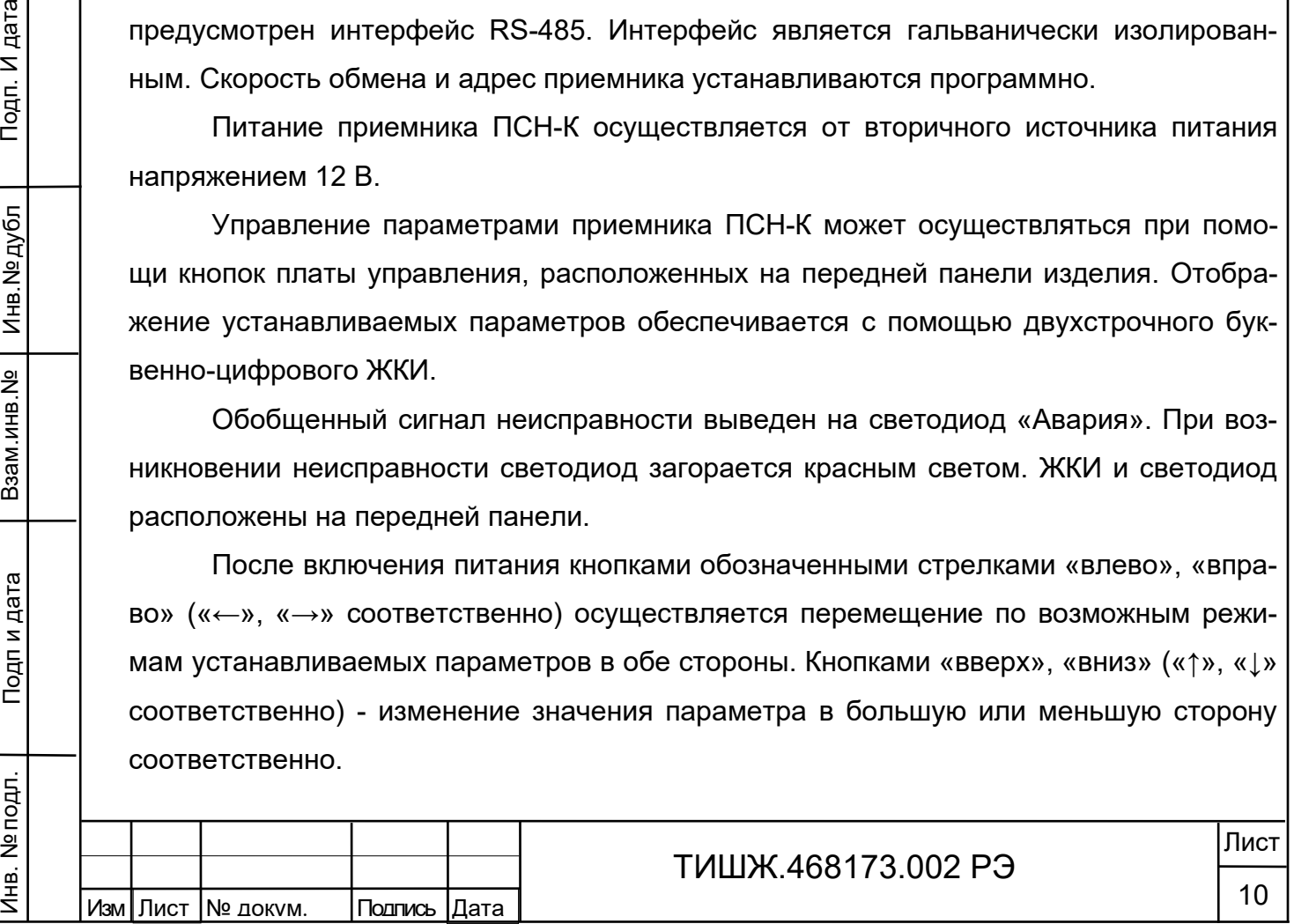

1.2 Маркировка и пломбирование

<span id="page-10-0"></span>Маркирование приемника сигнала наведения ПСН-К производится в соответствии с требованиями конструкторской документации.

Пломбирование приемника наведения ПСН-К не предусмотрено.

При необходимости допускается дополнительная защита и пломбирование приемника наведения ПСН-К средствами пользователя - бумажными пломбами (этикетками) или пломбировочными чашками с невысыхающей мастикой.

1.3 Упаковка

<span id="page-10-1"></span>Приемник наведения ПСН-К поставляется в штатной транспортной упаковке предприятия-изготовителя, изготовленной в соответствии с эксплуатационной документацией на это изделие.

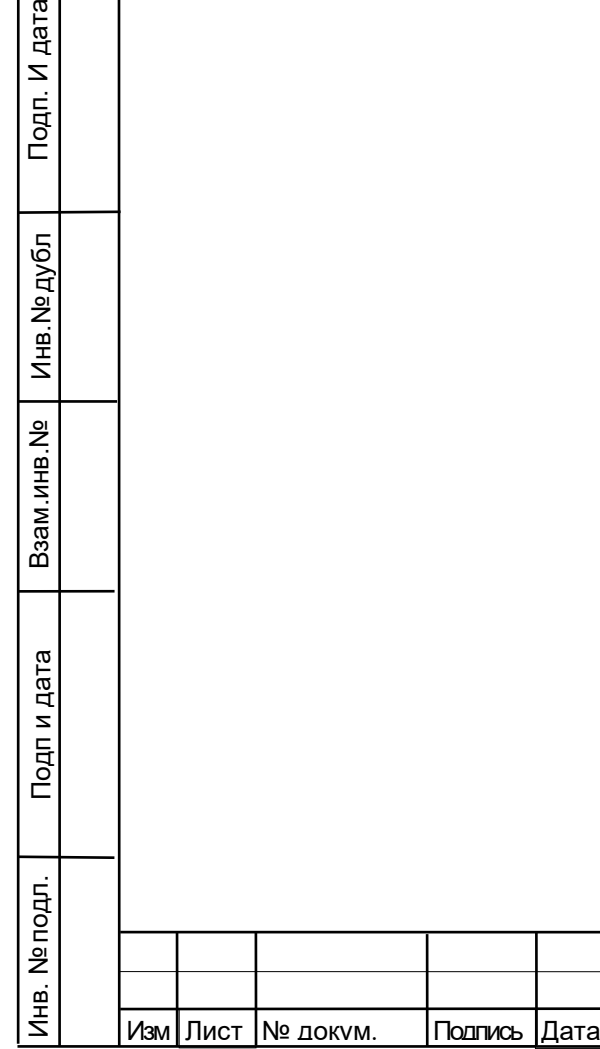

дл. И дата

# ТИШЖ.468173.002 РЭ

Лист

11

<span id="page-11-0"></span>2 Использование по назначению

2.1 Эксплуатационные ограничения

<span id="page-11-1"></span>Предельное входное значении уровня мощности сигнала на входе, не приводящее к выходу из строя приемника наведения ПСН-К, составляет не более 15 дБм.

Минимальная нагрузка приемника наведения ПСН-К по выходу аналогового сигнала наведения должна быть не менее 10 кОм.

<span id="page-11-2"></span>2.2 Подготовка приемника ПСН-К к использованию.

2.2.1 Меры безопасности

Инв. № подл. Подп и дата Взам.инв.№ Инв.№ дубл Подп. И дата

Тодп. И дата

Инв. № дубл

욷

Взам.инв.

Подпи дата

Инв. № подл.

<span id="page-11-3"></span>2.2.1.1 Специальных мер безопасности при подготовке приемника ПСН-К к использованию по назначению не предусматривается.

2.2.1.2 К работе с приемником ПСН-К допускаются лица не моложе 18 лет, аттестованные по правилам техники электробезопасности и техники безопасности с присвоением квалификационной группы не ниже третьей, сдавшие зачет на право ведения самостоятельных работ на электроустановках напряжением до 1000 В, изучившие приемник ПСН-К в объеме настоящего руководства по эксплуатации.

2.2.1.3 Приемник ПСН-К должен быть подключен к шине заземления.

2.2.1.4 Обслуживающему персоналу запрещается:

− применять нештатные и неисправные измерительные приборы, не имеющие отметок об их своевременной поверке;

− устранять повреждения, осуществлять замену блоков и предохранителей, а также отключать и подключать разъемы или перемещать кабели при включенном электропитании;

− касаться штырей разъемов незащищенными руками и одеждой, не приняв меры по защите от статического электричества, а также прислонять разъемы к поверхностям, опасным в отношении накопления статического электричества.

<span id="page-11-4"></span>2.2.2 Правила и порядок проверки готовности приемника ПСН-К к использованию

2.2.2.1 Проверить правильность подключения сети 27В и защитного заземления к приемнику ПСН-К.

2.2.2.2 Подключить к соединителям «Приемник наведения. 0-10 В», «M&C», соответствующие кабели. Распайка кабелей приведена в Приложении А.

2.2.2.3 Подать на входы соединителей «Вход 1, 2, 3, 4» сигнал с частотой в диапазоне от 950 до 2175 МГц и уровнем в диапазоне от минус 100 дБм до 0 дБм (например с выхода LNB земной станции).

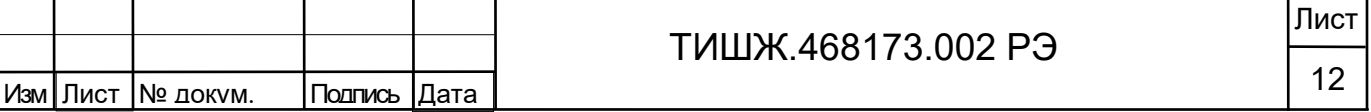

2.2.2.4 Номинальная точность измерения уровня мощности входного сигнала приемником наведения устанавливается в течение 30 минут непрерывной работы после его включения.

<span id="page-12-0"></span>2.3 Работа с приемником

2.3.1 Клавиатура приемника

<span id="page-12-1"></span>Для управления приемником ПСН-К используется клавиатура на передней панели блока. Функциональное назначение кнопок приведено в таблице [4.](#page-12-3) Рабочие параметры отображаются на дисплее, расположенном на передней панели блока (см. рисунок 1).

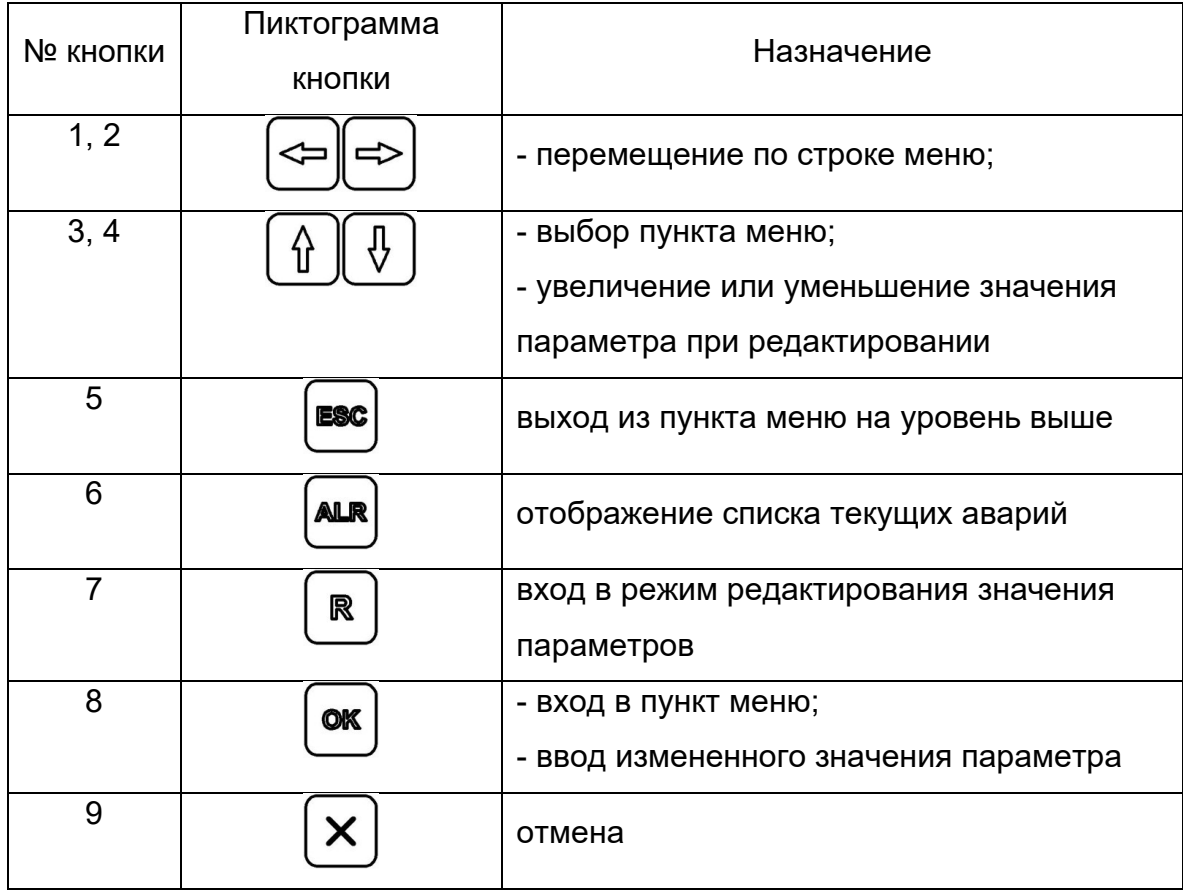

<span id="page-12-3"></span>Таблица 4 – Функции кнопок клавиатуры

2.3.2 Светодиодные индикаторы

Подп. И дата

Инв. № дубл

윈

Взам.инв.

Подп и дата

É.

<span id="page-12-2"></span>Светодиодная индикация ПСН-К представлена двумя светодиодами «АВАРИЯ» и «M&C». Светодиоды расположены на передней панели приемника.

Зеленый светодиодный индикатор «M&C» мигает во время обмена данными по интерфейсу RS–485. Данный светодиод мигает только в том случае, если принятый

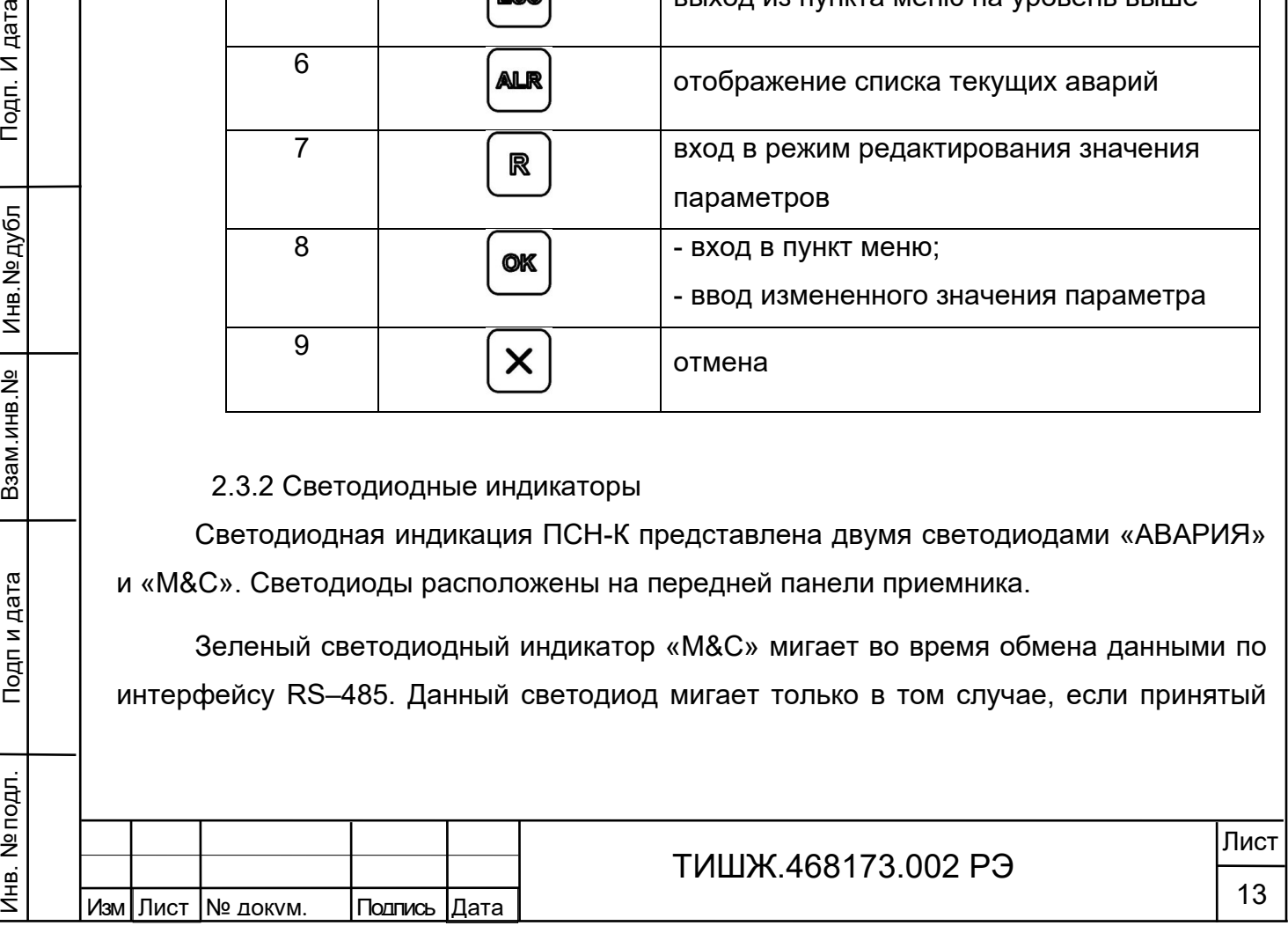

приемником пакет корректен (имеет правильную структуру, корректный адрес, регистр и контрольную сумму).

Красный светодиодный индикатор «АВАРИЯ» сигнализирует о наличии аварий. Для того, чтобы детально посмотреть список аварий, на лицевой панели приемника

**AILR** необходимо нажать кнопку . На экране появится меню отображения списка аварий, стрелками вверх и вниз можно листать список текущих аварий.

*Внимание! При зажигании красного светодиода «АВАРИЯ» дальнейшая эксплуатация приемника невозможна до устранения причины аварии.*

Если аварий нет, то в списке появится надпись «Текущих аварий нет».

2.3.3 Дисплей и меню

<span id="page-13-0"></span>Рабочие параметры ПСН-К отображаются на дисплее, расположенном на передней панели блока (см. рисунок 1).

Приемник работает в двух режимах «БУП» и «ПСН». Переключение между режимами происходит путем переключения тумблера, находящегося на передней панели ПСН-К.

<span id="page-13-1"></span>2.3.3.1 Режим «БУП»

Подп. И дата

Инв. № дубл

욷

.инв.

Взам.

Подп и дата

Дерево меню ПСН-К в режиме «БУП» представлено на рисунке [3.](#page-13-2)

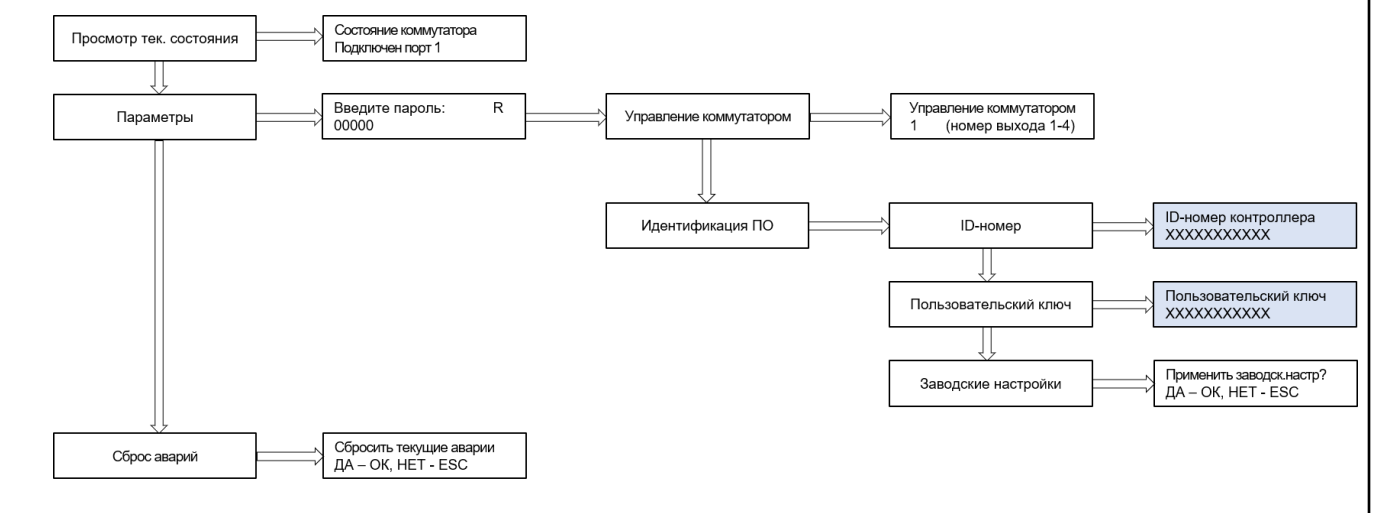

Рисунок 3 – Дерево меню ПСН-К в режиме «БУП»

<span id="page-13-2"></span>Пункт «Просмотр текущего состояния» является основным для отображения режимов работы приемника:

В пункте меню «Управление коммутатором» можно выбрать номер канала, с которого будут поступать сигналы на выход.

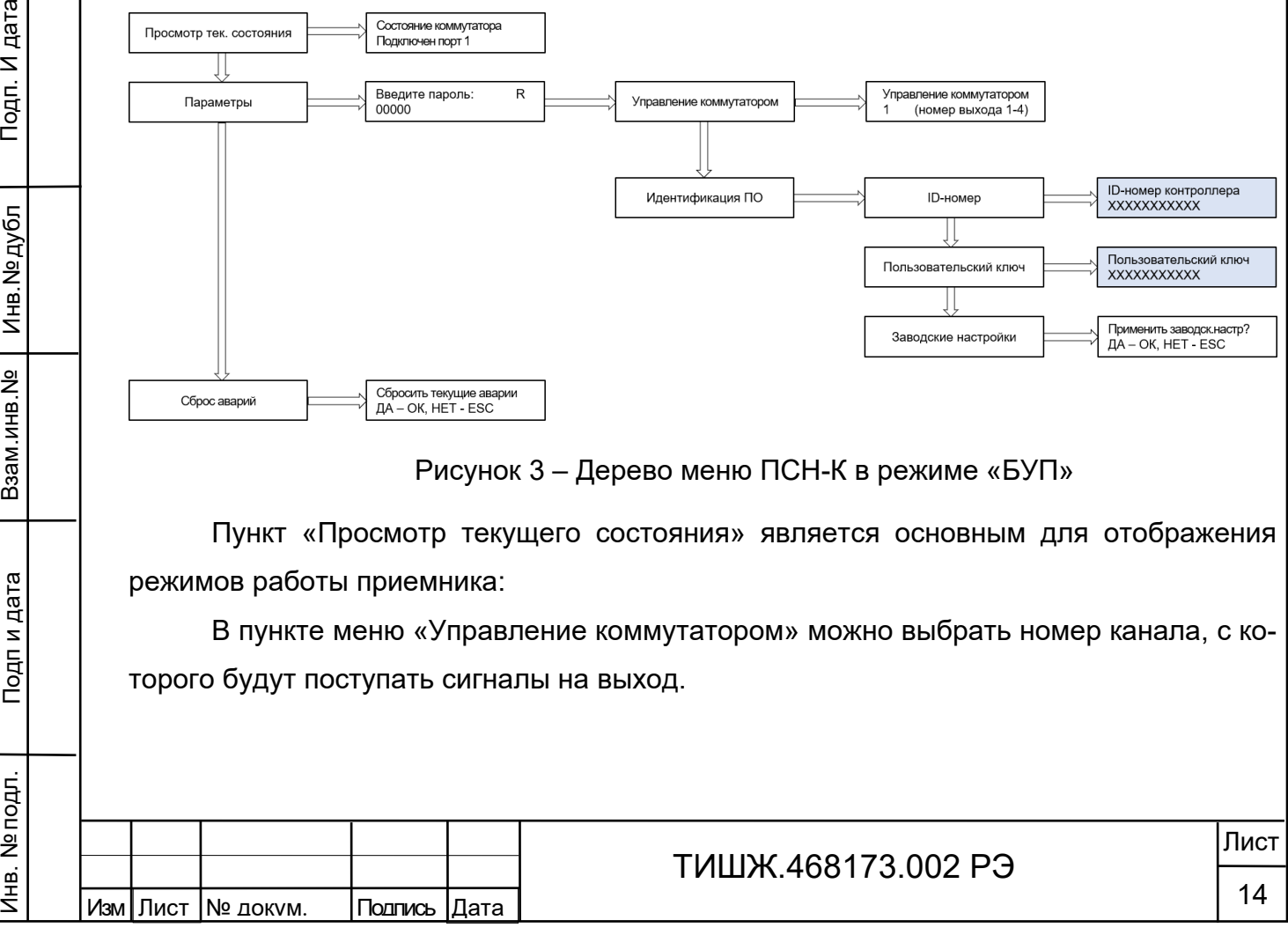

*Внимание! Запрещается менять значения в окнах, выделенных цветом. При выдаче на экране сообщения «Внимание! Невалидный ключ» обратитесь к специалистам предприятия-изготовителя.*

При необходимости сбросить ПСН-К к заводским параметрам воспользуйтесь пунктом меню «Заводские настройки».

При необходимости сбросить аварии воспользуйтесь пунктом меню «Сброс аварий».

*Внимание! При появлении аварий их необходимо устранить. Пользоваться данным меню с осторожностью.*

<span id="page-14-0"></span>2.3.3.2 Режим «ПСН»

Подп. И дата

Инв. № дубл

윈

Взам.инв.

Подп и дата

Дерево меню ПСН-К в режиме «БУП» представлена рисунке [Рисунок](#page-13-2) 3.

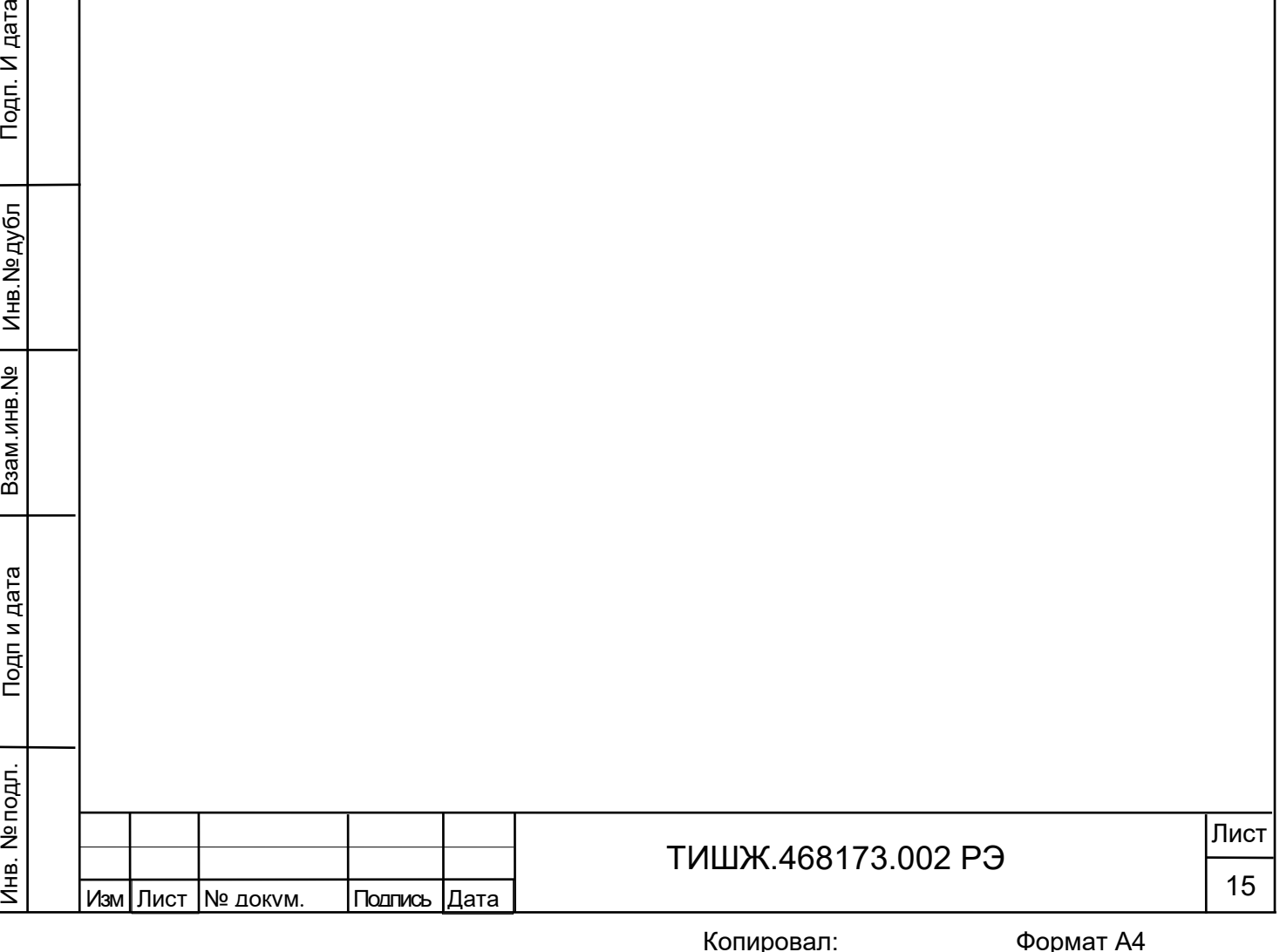

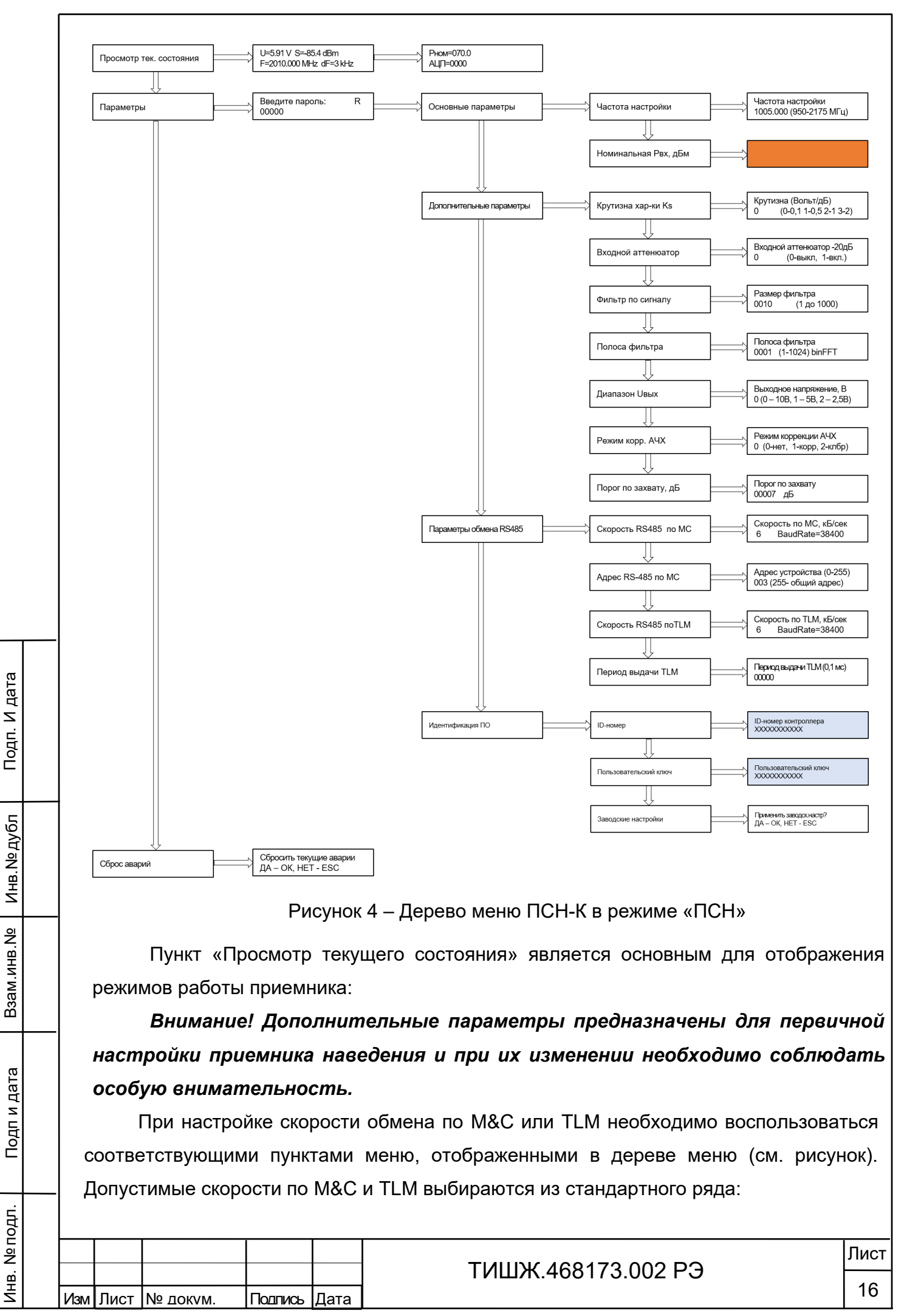

0 - 9600 бит/сек

- 1 19200 бит/сек
- 2 38400 бит/сек
- 3 57600 бит/сек
- 4 115200 бит/сек
- 5 230400 бит/сек
- 6 460800 бит/сек
- 7 500000 бит/сек
- 8 576000 бит/сек
- 9 921600 бит/сек

*Внимание! Запрещается менять значения в окнах, выделенных цветом. При выдаче на экране сообщения «Внимание! Невалидный ключ» обратитесь к специалистам предприятия-изготовителя.*

При необходимости сбросить ПСН-К к заводским параметрам воспользуйтесь пунктом меню «Заводские настройки».

При необходимости сбросить аварии воспользуйтесь пунктом меню «Сброс аварий».

*Внимание! При появлении аварий их необходимо устранить. Пользоваться данным меню с осторожностью.*

2.4 Возможные неисправности и рекомендации по их устранению

Подп. И дата

Инв. № дубл

욷 і вни.

B<sub>3aM.I</sub>

Подпи дата

Инв. № подл.

<span id="page-16-0"></span>Свечение красного светодиода «Авария» в рабочем режиме свидетельствует о наличии неисправностей приемника. О других возможных неисправностях свидетельствуют нарушения в отображении уровня выходного сигнала и мощности входного сигнала.

При обнаружении несоответствия приемника ПСН-К требованиям настоящего руководства в процессе испытаний или эксплуатации изделия необходимо убедиться в том, что все устройства и системы, сопрягаемые с ним, работают нормально.

При возникновении любой неисправности убедиться в наличии подводимых напряжений питания, исправности кабелей, исправности сетевых предохранителей.

При установлении неисправности в приемнике наведения ПСН–К он подлежит замене на исправный из комплекта ЗИП (при наличии), а неисправный приемник отправляется в ремонт.

Таблица 5 – Возможные неисправности и способы их устранения

Изм I Лист Лист Лист № докум. Подпись Дата ТИШЖ.468173.002 РЭ 17 Инв. № подл. Подп и дата Взам.инв.№ Инв.№ дубл Подп. И дата

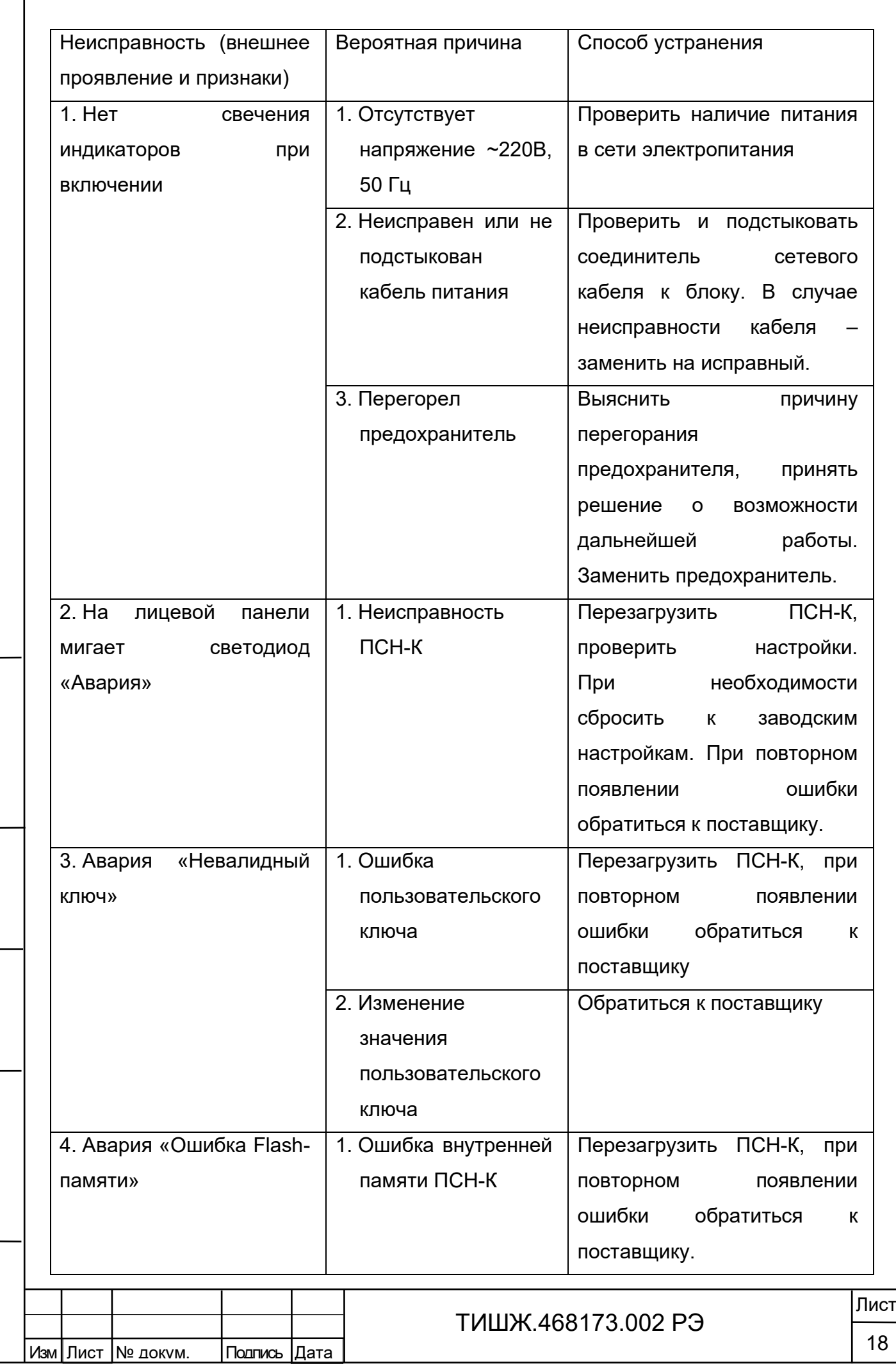

Инв. № подл. Подп и дата Взам.инв.№ Инв.№ дубл Подп. И дата

Подп и дата

Инв. № подл.

Взам.инв.№ | Инв.№дубл

Подп. И дата

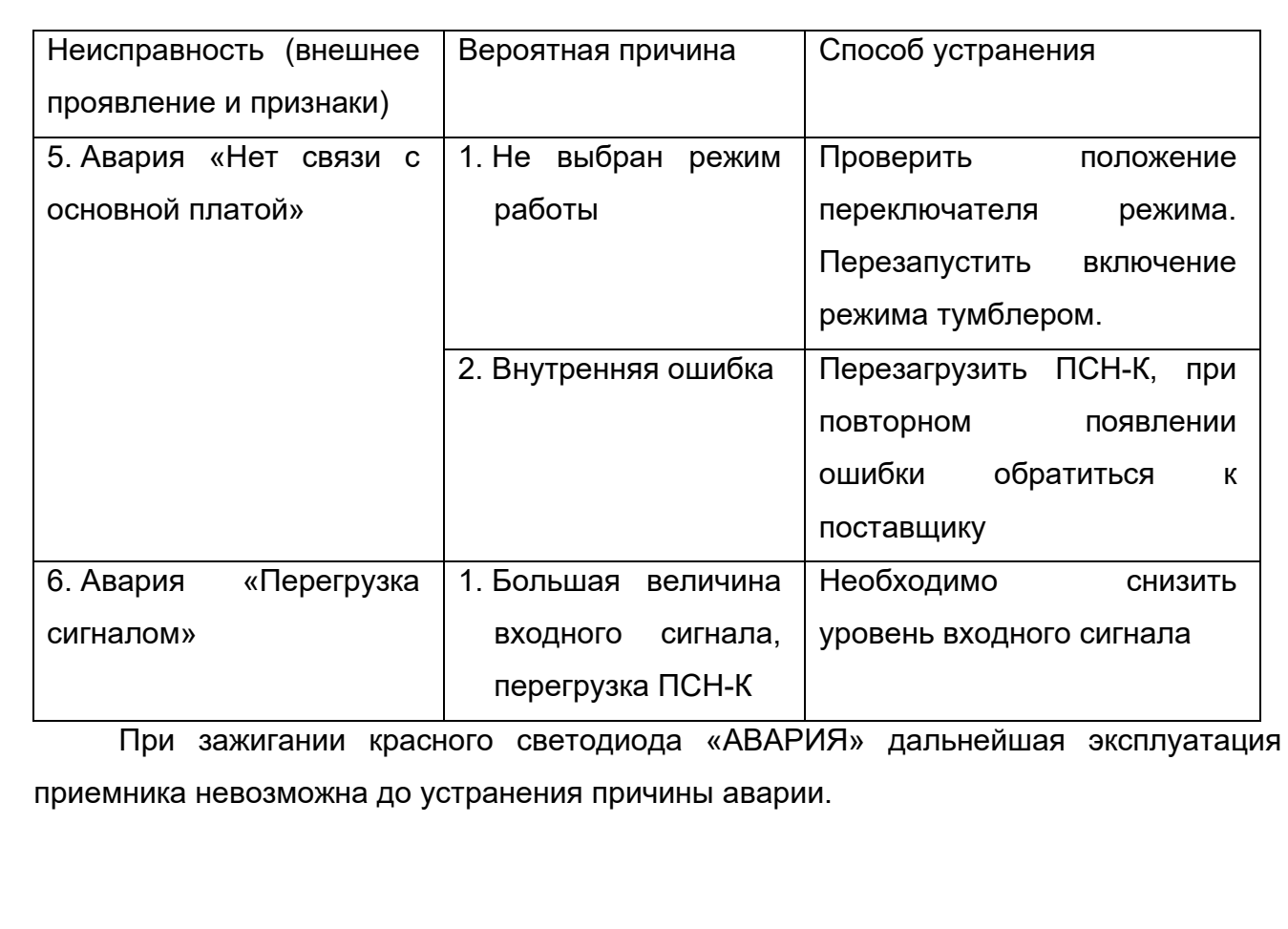

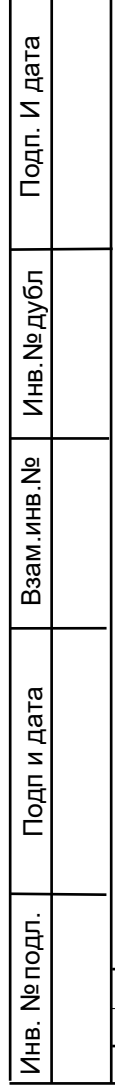

 $\Gamma$ ┯

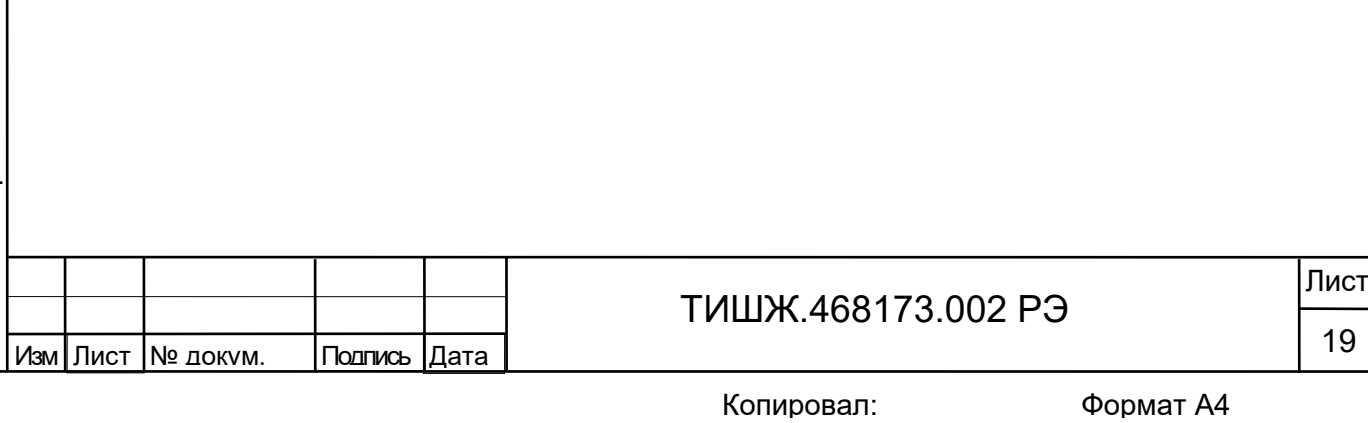

<span id="page-19-0"></span>3 Техническое обслуживание

3.1 Общие указания

Подп. И дата

Инв. № дубл

욷

Взам.инв.

Подпи дата

Инв. № подл.

<span id="page-19-1"></span>3.1.1 Главная цель ТО оборудования – обеспечение бесперебойной и надежной работы приемника наведения ПСН-К и постоянной готовности к применению по назначению.

3.1.2 Задачи, решаемые в ходе проведения ТО:

− исключение условий и дефектов, потенциально опасных для нормального функционирования изделия ПСН-К;

− выявление элементов (блоков), находящихся на грани отказа, и заблаговременная их замена;

− проверка технического состояния элементов и узлов, работа которых при функционировании изделия ПСН-К непосредственно не проверяется.

3.1.3 На основе требований настоящего руководства и в соответствии с правилами внутреннего распорядка эксплуатирующей организации рекомендуется выпустить график проведения работ по ТО ПСН-К, а также необходимые дополнительные технологические документы, регламентирующие работу обслуживающего персонала (инструкции оператору или диспетчеру, инструкции оператору по выполнению отдельных технологических операций и пр.).

3.1.4 Все работы при проведении ТО должны выполняться в полном объеме и в соответствии с приведенной в настоящем руководстве технологией.

3.1.5 Операции технического обслуживания, связанные с нарушением пломб аппаратуры, находящейся на гарантии, проводятся только по истечении гарантийных сроков.

3.1.6 При проведении ТО использовать стандартный инструмент согласно ведомости комплекта ЗИП и материалы (ветошь, смазка, и пр.) согласно нормам расхода материалов изделия ПСН-К.

3.1.7 Результаты выполнения ТО, выявленные неисправности, а также все операции, произведенные по ремонту отдельных элементов аппаратуры и устранению неисправностей, заносятся в соответствующие разделы паспорта с указанием наработки изделия на момент проведения ТО. Все неисправности и недостатки, выявленные при проведении ТО, должны быть устранены.

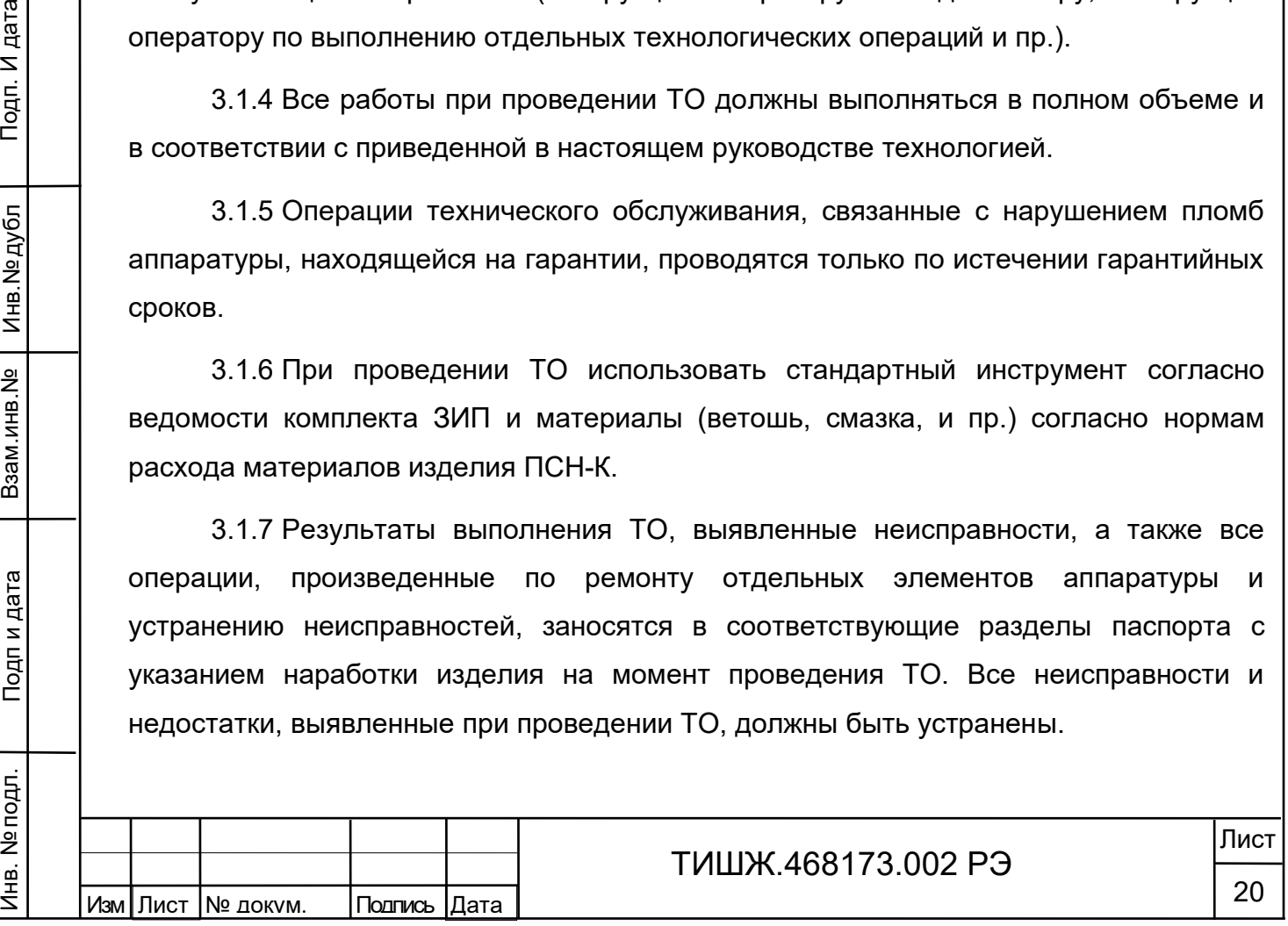

3.1.8 ТО предполагает проведение следующих мероприятий:

− текущее ТО;

− плановые профилактические осмотры и работы;

− текущий ремонт и регулировочные работы.

3.1.9 Текущее ТО подразумевает непосредственные повседневные работы на изделии и выполняется обслуживающим персоналом в соответствии с графиком проведения ТО.

К проведению технического обслуживания, при необходимости, могут привлекаться представители фирм-производителей оборудования (по согласованию).

3.1.10 Плановые профилактические осмотры и работы на изделии производятся с периодичностью, определяемой внутренними документами эксплуатирующей организации, но не реже, чем один раз в полгода.

3.1.11 Ремонт изделия должен выполняться с привлечением в установленном порядке представителей предприятия-изготовителя (поставщика) приемника ПСН-К.

Ремонт и проведение ТО с доступом к внутренним узлам изделия должен выполнять только квалифицированный персонал сервисного центра, имеющий сертификат на проведение этих работ фирмы-изготовителя приемника ПСН-К.

3.1.12 Операторы приемника ПСН-К не должны иметь доступа к внутренним узлам изделия.

<span id="page-20-0"></span>3.2 Меры безопасности

Тодп. И дата

Инв. № дубл

욷

Взам.инв.

Подпи дата

3.2.1 При проведении работ по техническому обслуживанию необходимо строго соблюдать меры безопасности, изложенные в п. 2.2.1, правила по охране труда и указания, изложенные в документации изготовителя оборудования.

3.2.2 Основные меры безопасности при проведении технического обслуживания:

а) перед разборкой устройства для технического обслуживания убедиться в отключении его от сети электропитания;

б) все операции, связанные с установкой переносных приборов и измерениями, должны исключать касание токоведущих частей открытыми участками тела;

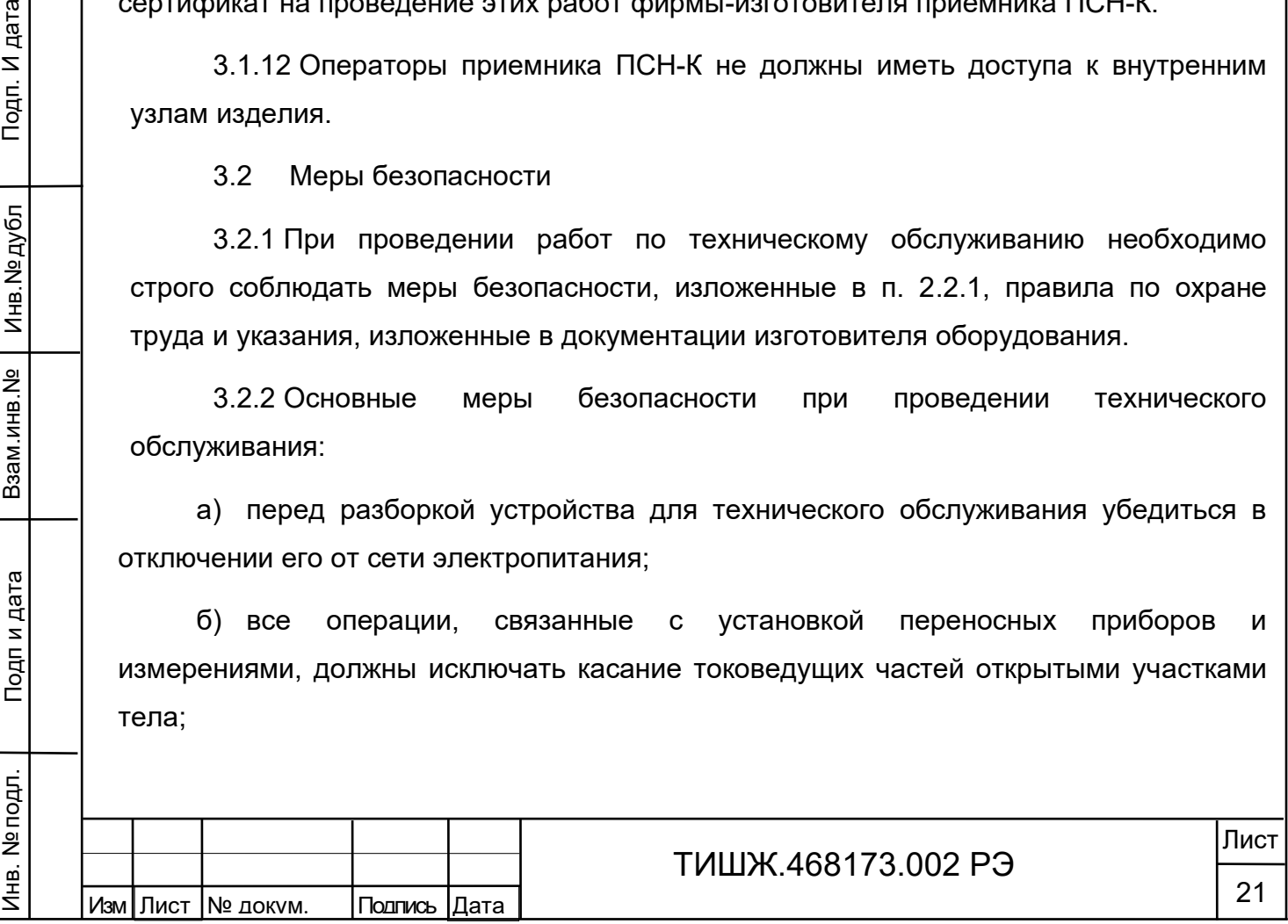

в) запрещается:

− заменять съемные элементы в устройстве, находящемся под напряжением;

− пользоваться неисправными инструментом и средствами измерений;

− включать в сеть электропитания устройства, на которых сняты защитный корпус или защитные крышки.

3.2.3 Для обеспечения пожарной безопасности при проведении ТО необходимо выполнять правила и инструкцию о мерах пожарной безопасности в эксплуатирующей организации.

3.3 Порядок проведения технического обслуживания

<span id="page-21-0"></span>3.3.1 В процессе эксплуатации предусматривается постоянный контроль состояния оборудования, а также техническое обслуживание изделия ПСН-К при проведении ТО земной станции спутниковой связи, но не реже двух раз в год.

3.3.2 ТО изделия ПСН-К проводится при включенном оборудовании и предусматривает:

а) внешний осмотр оборудования, удаление чистой ветошью пыли и грязи с наружных поверхностей внутреннего и наружного оборудования;

б) контроль температуры в помещении, в котором размещено изделие, при помощи находящихся в них термометров (в состав изделия ПСН-К не входят);

в) надежность подсоединения ВЧ кабеля;

Подп. И дата

Инв. № дубл

욷 і вни.

B<sub>3aM.I</sub>

Подп и дата

г) исправность предохранителей, выключателя питания, кнопок управления, надежности и правильности подключения заземления.

д) проверка записей в паспорте изделия.

3.3.3 При проведении внешнего осмотра по а) п. 3.3.2 необходимо проверить:

− отсутствие повреждений или трещин на деталях крепления и блоке изделия и нарушений лакокрасочных покрытий;

− правильность подключения соединительных кабелей и заземления изделия в соответствии с выполненной маркировкой и со схемой;

− отсутствие нарушений изоляции соединительных кабелей, особенно в местах подключения к сети электропитания и ввода в аппаратуру;

− засоренность вентиляционных решёток на изделии.

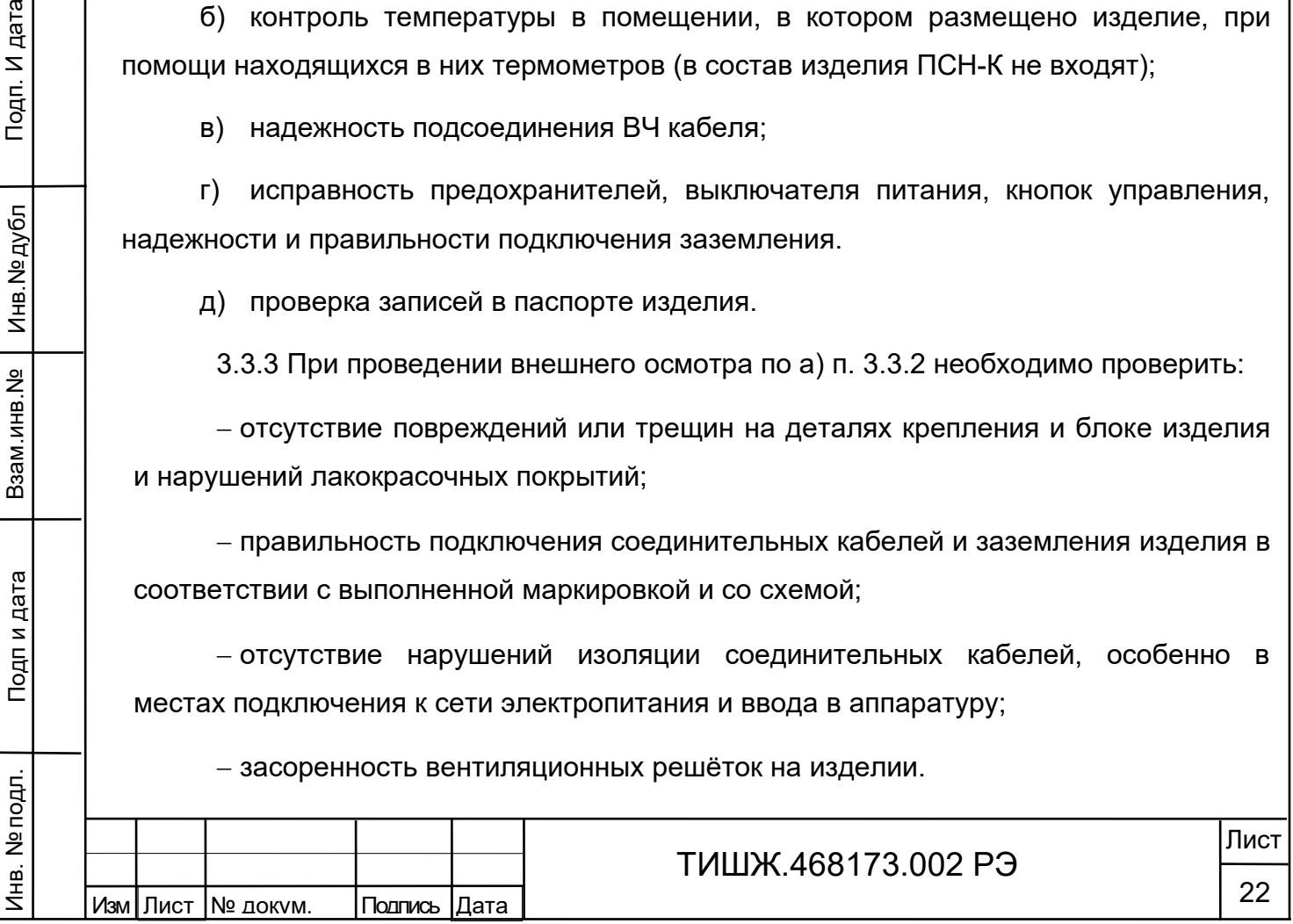

3.3.4 При необходимости следует подтянуть гайки соединительного ВЧ кабеля, крепежных деталей

3.3.5 Ориентировочные трудозатраты на проведение ТО составляют 0,25 человекочаса.

Вышеприведенные нормы времени на проведение ТО являются ориентировочными и подлежат уточнению в процессе эксплуатации.

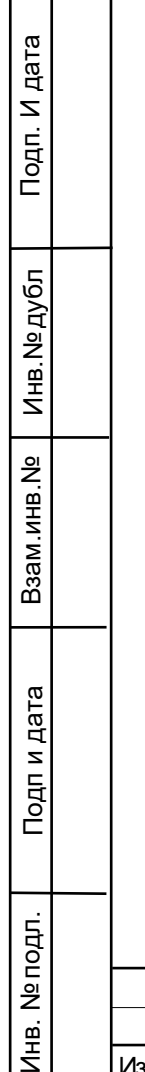

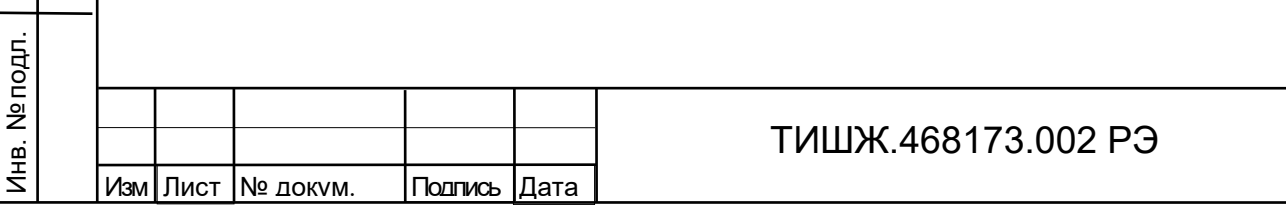

Лист

23

4 Хранение

Инв. № подл. Подп и дата Взам.инв.№ Инв.№ дубл Подп. И дата

Подп. И дата

Инв. № дубл

욷

Взам.инв.

Подп и дата

Инв. № подл.

<span id="page-23-0"></span>4.1 Хранение изделия должно осуществляться в упаковке предприятияпоставщика в сухих отапливаемых и вентилируемых помещениях при температуре от 5 до 35 С и относительной влажности не более 80 % при температуре +25°С, при отсутствии в атмосфере пыли, паров кислот, щелочей и других агрессивных веществ, вызывающих коррозию.

4.2 При хранении разъемы блока и кабелей должны быть закрыты технологическими крышками, предохраняющими от механических повреждений контактов и от попадания пыли во внутренние полости разъемов.

4.3 При длительном (свыше 3-х месяцев) хранении должны быть приняты меры по демонтажу и защите изделия от механических повреждений и воздействия внешних климатических факторов согласно эксплуатационной документации.

Срок хранения изделия не должен превышать значений, указанных в паспорте изделия

4.4 После длительного хранения изделия должен быть проведен его монтаж, подготовка к работе и проверка готовности к работе согласно настоящего руководства.

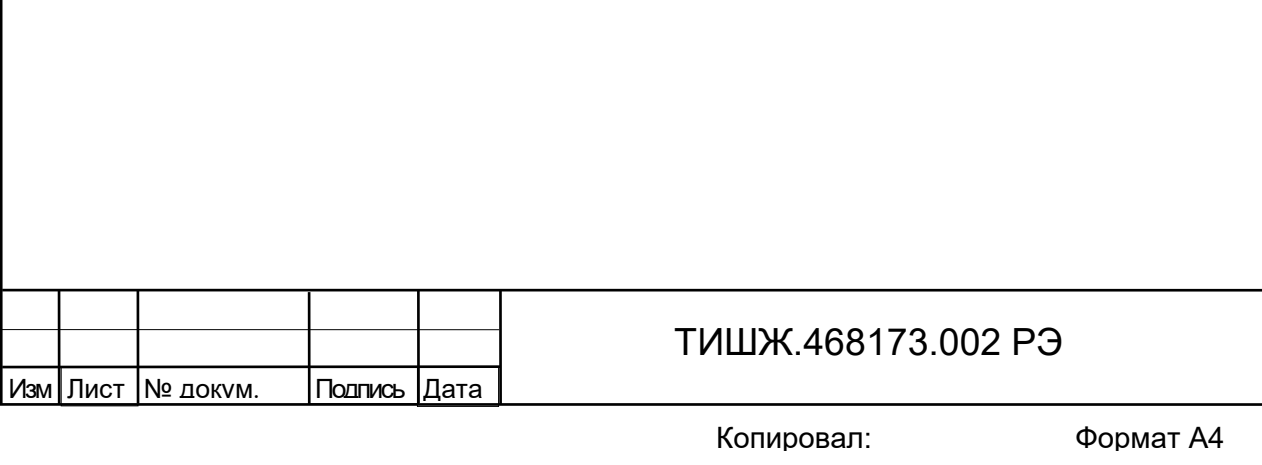

Лист

24

#### 5 Транспортирование

Инв. № подл. Подп и дата Взам.инв.№ Инв.№ дубл Подп. И дата

Подп. И дата

Инв. № дубл

윈

Взам.инв.

Подп и дата

⁄інв. № подл.

<span id="page-24-0"></span>5.1 Транспортирование изделия должно осуществляться в штатной таре предприятия-изготовителя (поставщика) морским, речным, железнодорожным и воздушным транспортом, а также автомобильным транспортом по шоссейным дорогам с твердым покрытием без ограничения скорости и расстояния, а по булыжным и грунтовым дорогам на расстояние не более 250 км со скоростью не более 20 км/ч при температуре от минус 50 до +50°С при относительной влажности воздуха не более 85 % при температуре 25 °С.

5.2 Размещение и крепление транспортной тары обеспечивает ее устойчивое положение и не допускает перемещение во время транспортирования.

5.3 При транспортировании должна быть обеспечена защита изделия от влаги, грызунов, пыли и воздействия атмосферных осадков, прямого солнечного излучения.

5.4 При транспортировании морским транспортом изделие должно размещаться в трюме и упаковываться в герметично опаянный полиэтиленовый мешок.

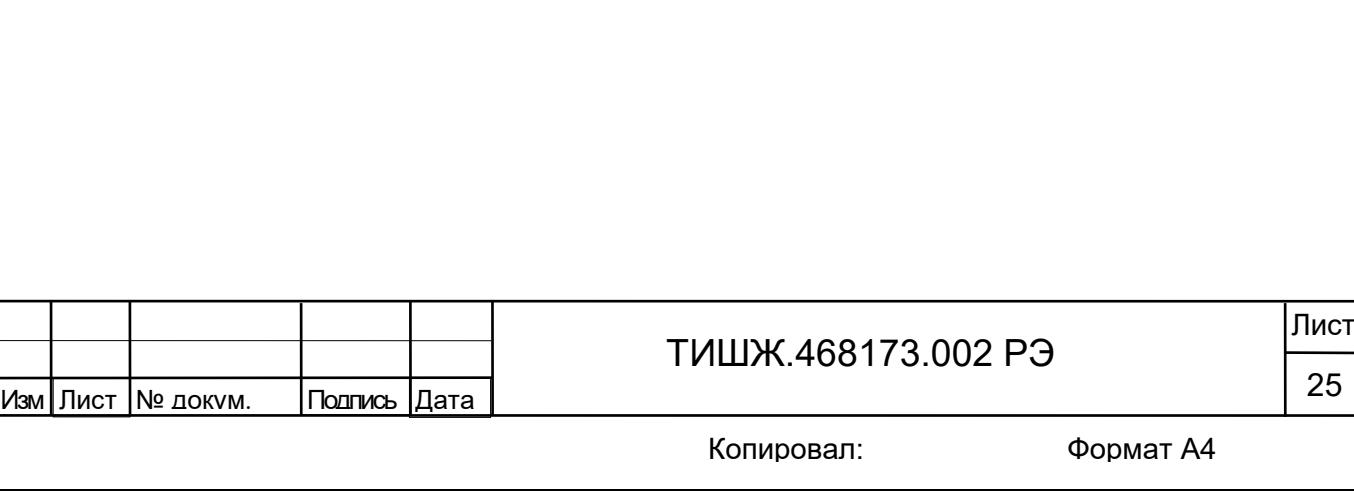

<span id="page-25-0"></span>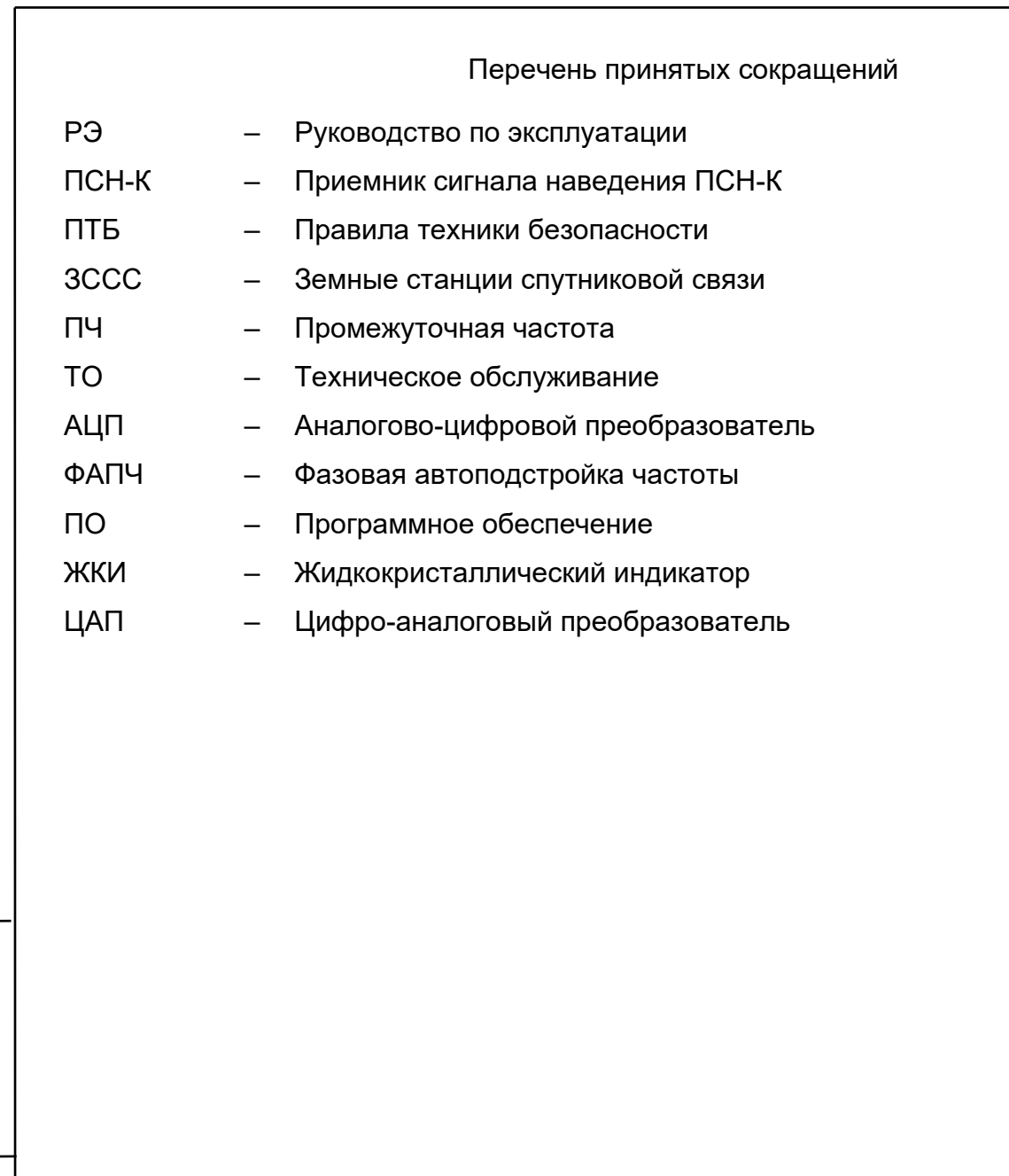

Подп. И дата

Инв. № дубл

Взам.инв. <sub>№</sub>

Подпидата

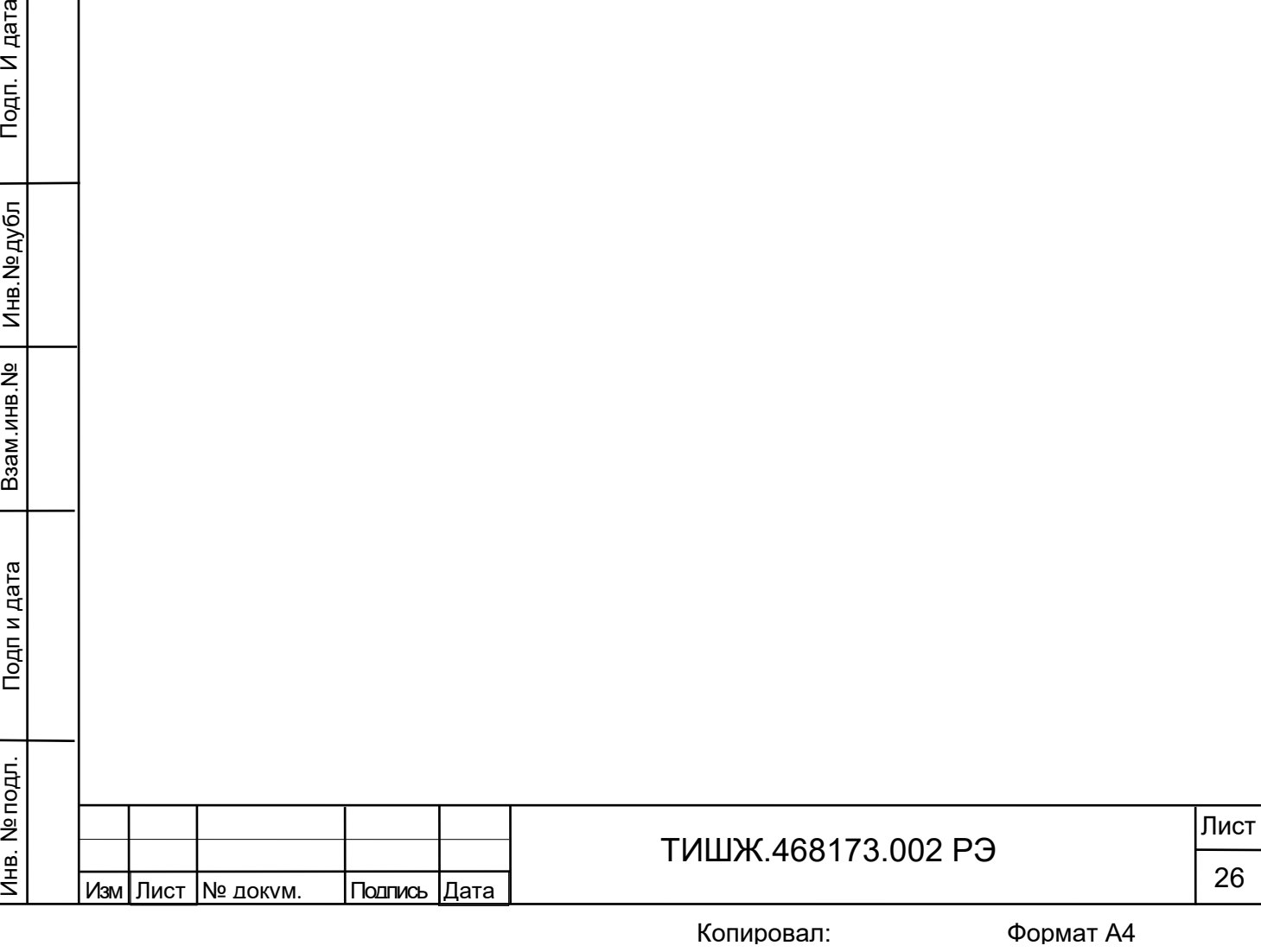

### Приложение А

#### Распайка соединителей ПСН-К

# <span id="page-26-0"></span>Таблица А1 – Соединитель DB-9F «0-10 В»

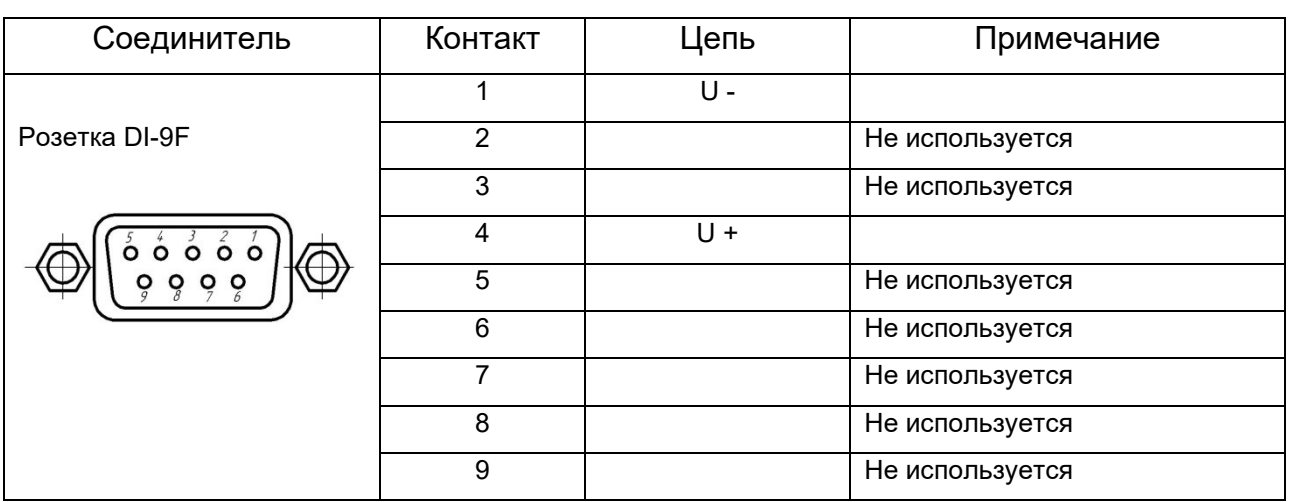

# Таблица А2 – Соединитель DI-9F «M&C1 ПСН»

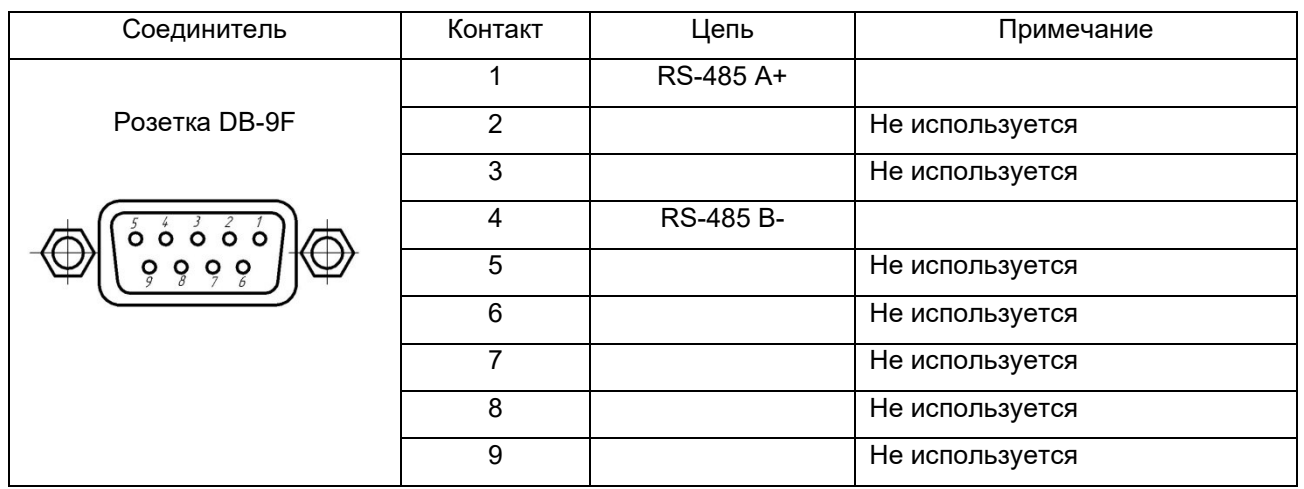

## Таблица А3 – Соединитель питания «27В»

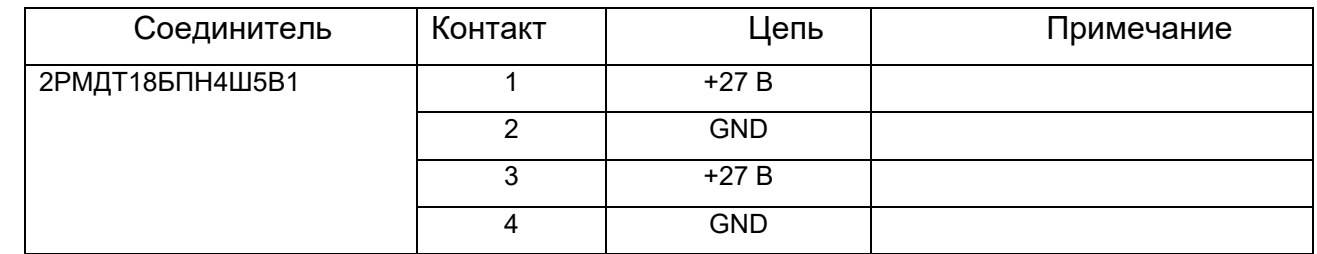

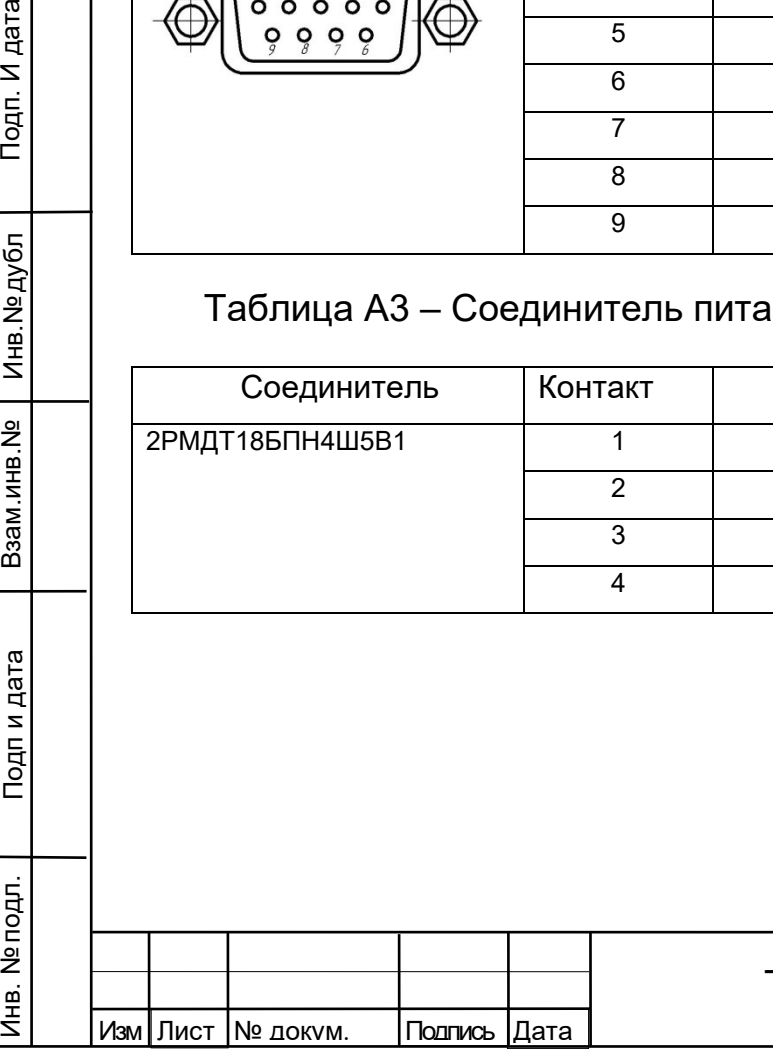

Подп. И дата

Инв. № дубл

Взам.инв. <sub>№</sub>

Подп и дата

 $\overline{\mathbf{z}}$ 

# ТИШЖ.468173.002 РЭ

Лист

27

#### Приложение Б

Обновление встроенного программного обеспечения ПСН-К

<span id="page-27-0"></span>В ПСН-К предусмотрен режим обновления программного обеспечения по интерфейсу RS-485 M&C.

Обновление ПО ПСН-К осуществляется через разъем M&C блока ПСН-К, соединенного с СОМ-портом персонального компьютера (РС) стандартным модемным кабелем DB9F-DB9M или RG45-DB9M

Для обновления ПО необходимо выполнить последовательность действий, приведенную ниже.

1) Выключите ПСН-К, если он был включен.

Подп. И дата

2) Соедините разъем M&C блока ПСН-К с СОМ-портом компьютера

3) Запустите на компьютере программу «LDR.exe».

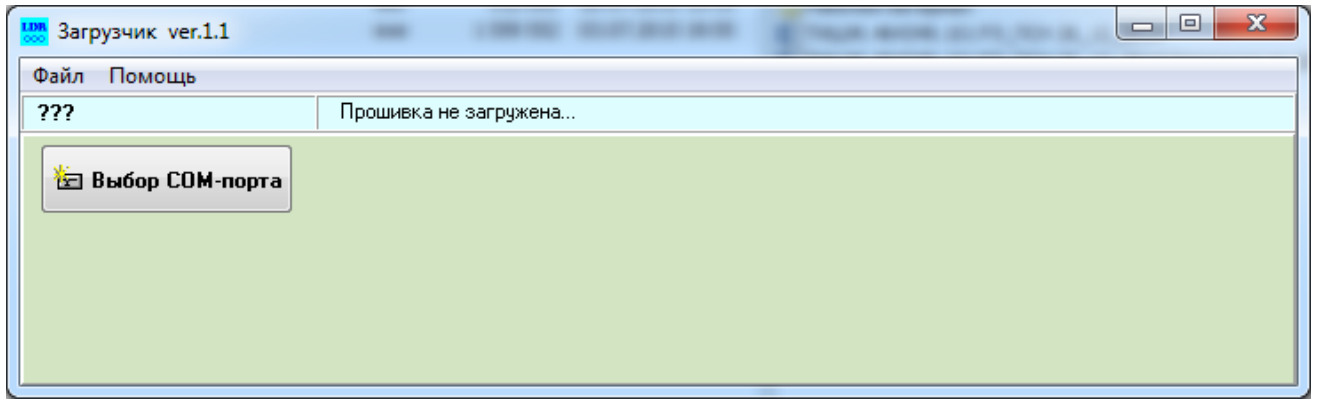

## Рисунок Б1

4) Откройте нужный сом-порт компьютера. Скорость обмена по сом-порту – по умолчанию (115200 бит/сек).

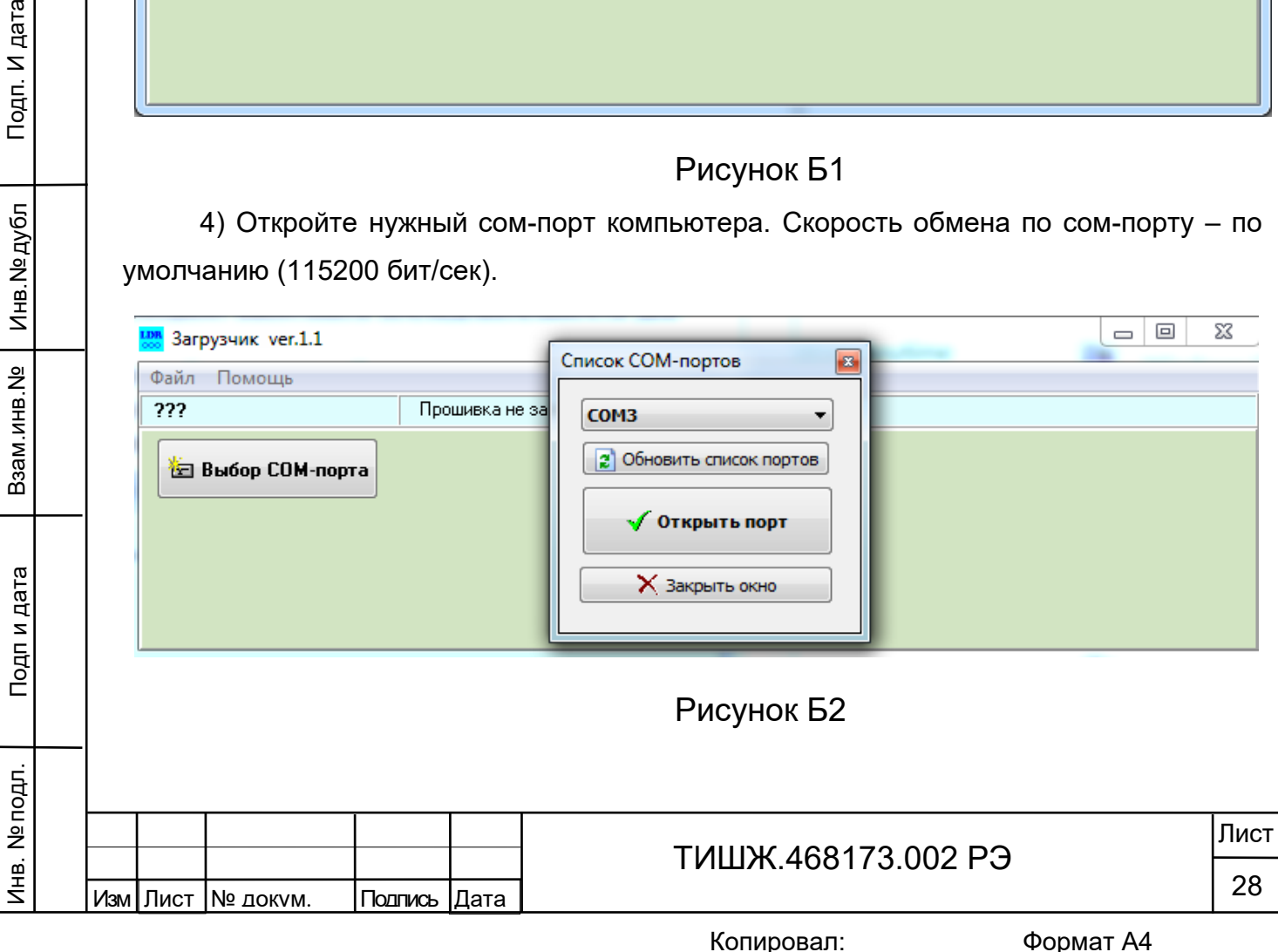

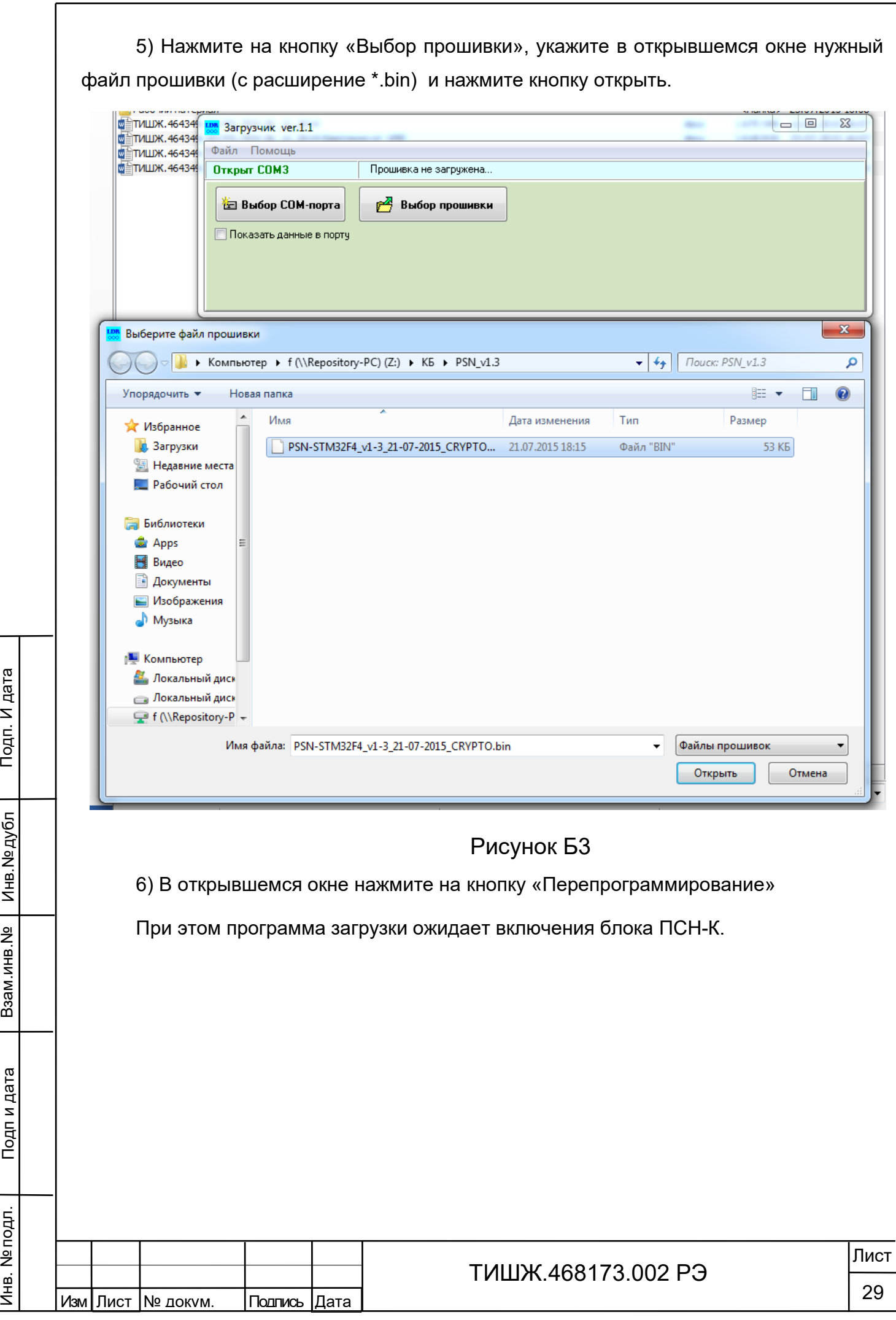

Подп. И дата

Взам.инв.№ | Инв.№дубл

Подп и дата

Инв. № подл.

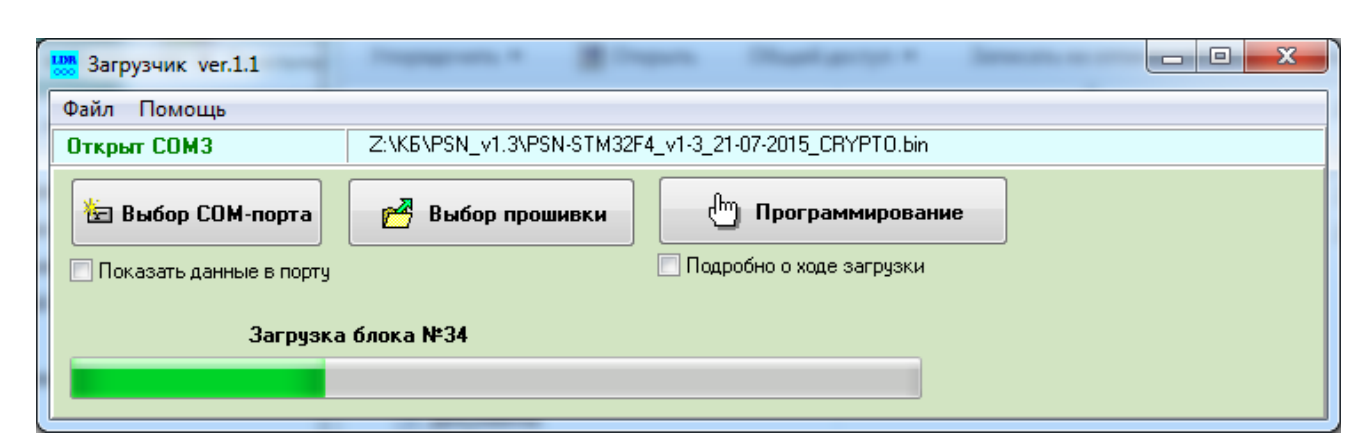

## Рисунок Б4

7) Включите блок ПСН-К.

Инв. № подл. Подп и дата Взам.инв.№ Инв.№ дубл Подп. И дата

Подп. И дата

Инв. № дубл

욷

Взам.инв.

Подп и дата

Инв. № подл.

После включения ПСН-К в нем запускается встроенный загрузчик, который активен 2 секунды после включения. Программа «LDR.exe» обнаруживает этот загрузчик и начинает обновление ПО в ПСН-К автоматически. Процесс загрузки нового ПО и перепрограммирования ПСН-К индицируется на РС и на индикаторе ПСН-К.

8) Ожидайте окончания загрузки ПО и программирования.

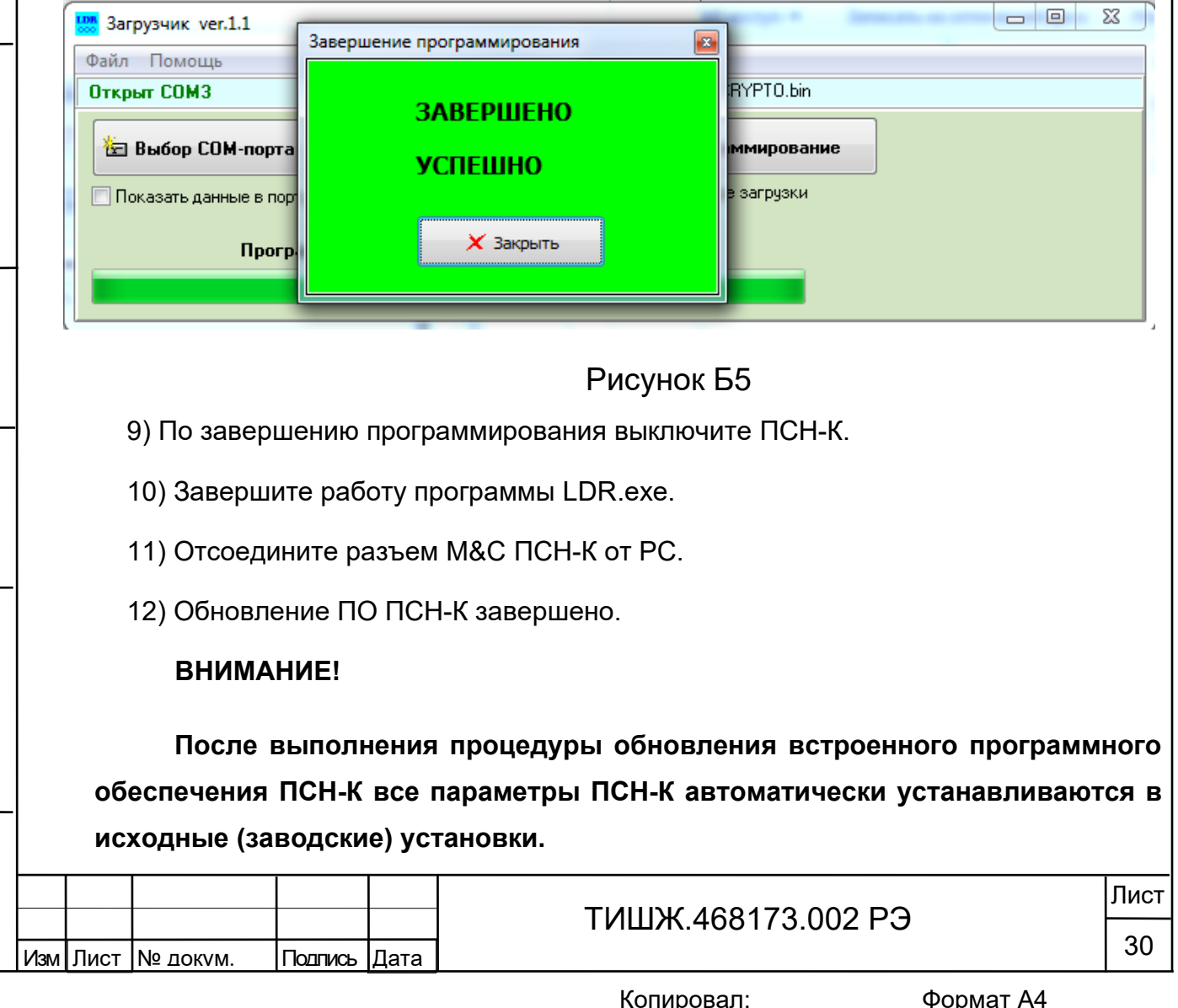

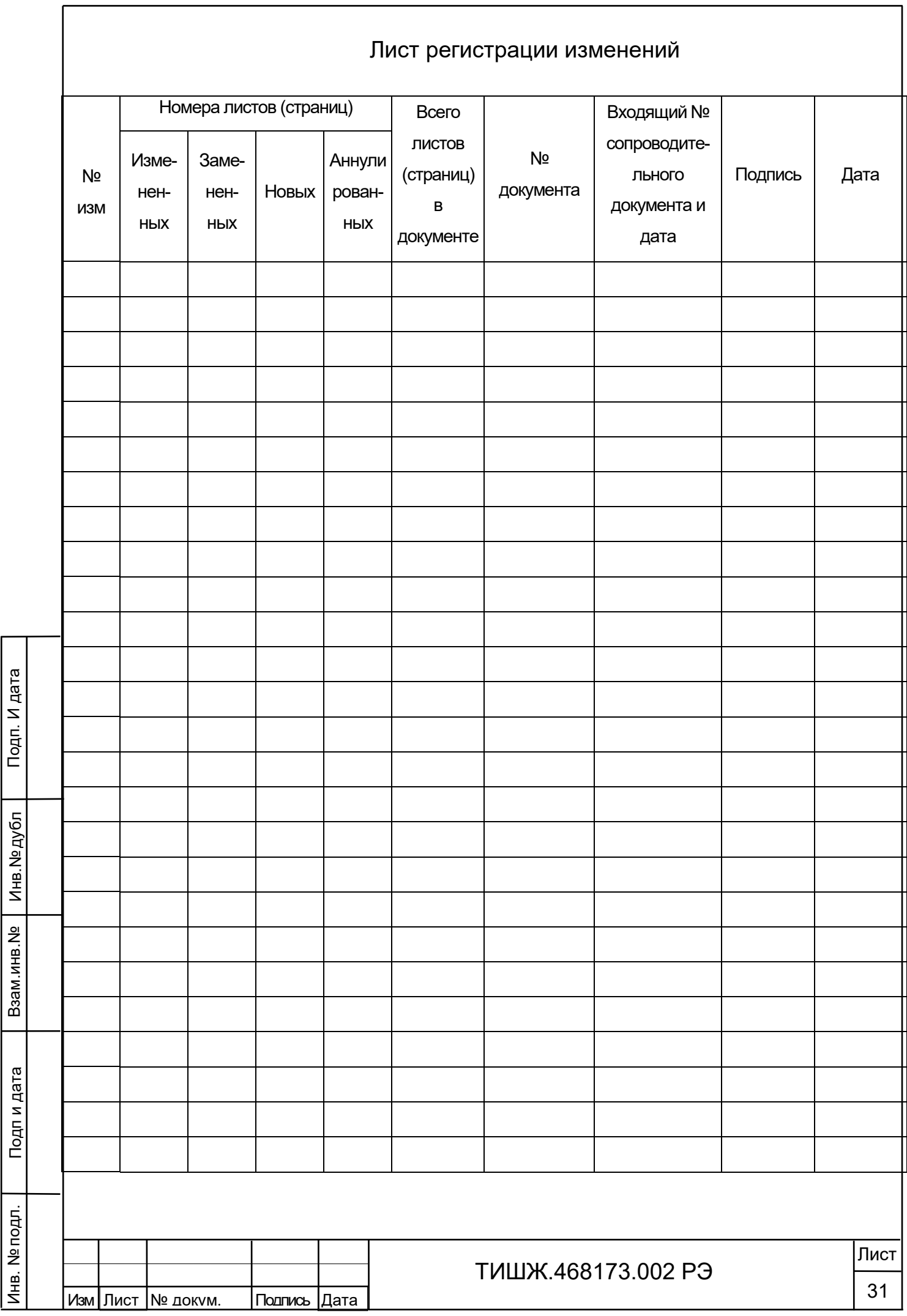